### Inspiron 14 3000 Series Servisni priručnik

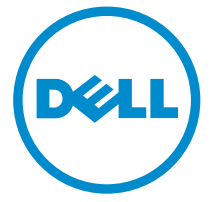

Model računala: Inspiron 14–3451 Regulativni model: P60G Regulativna vrsta: P60G002

## Napomene, mjere opreza i upozorenja

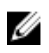

NAPOMENA: NAPOMENA ukazuje na važne informacije koje vam pomažu da koristite svoje računalo na bolji način.

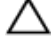

OPREZ: MJERA OPREZA označava moguće oštećenje hardvera ili gubitak podataka i otkriva kako izbjeći te probleme.

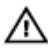

UPOZORENJE: UPOZORENJE označava moguće oštećenje imovine, osobne ozljede ili smrt.

Autorsko pravo **©** 2015 Dell Inc. Sva prava pridržana. Ovaj proizvod zaštićen je američkim i medunarodnim zakonom o autorskom pravu i intelektualnom vlasništvu. Dell™ i logotip Dell u zaštitni znakovi tvrtke Dell Inc. u Sjedinjenim Američkim Državama i/ili drugim sudskim nadležnostima. Svi ostali znakovi i nazivi koji su navedeni ovdje mogu predstavljati zaštićene znakove odgovarajućih tvrtki.

2015 - 01

Rev. A00

# Sadržaj

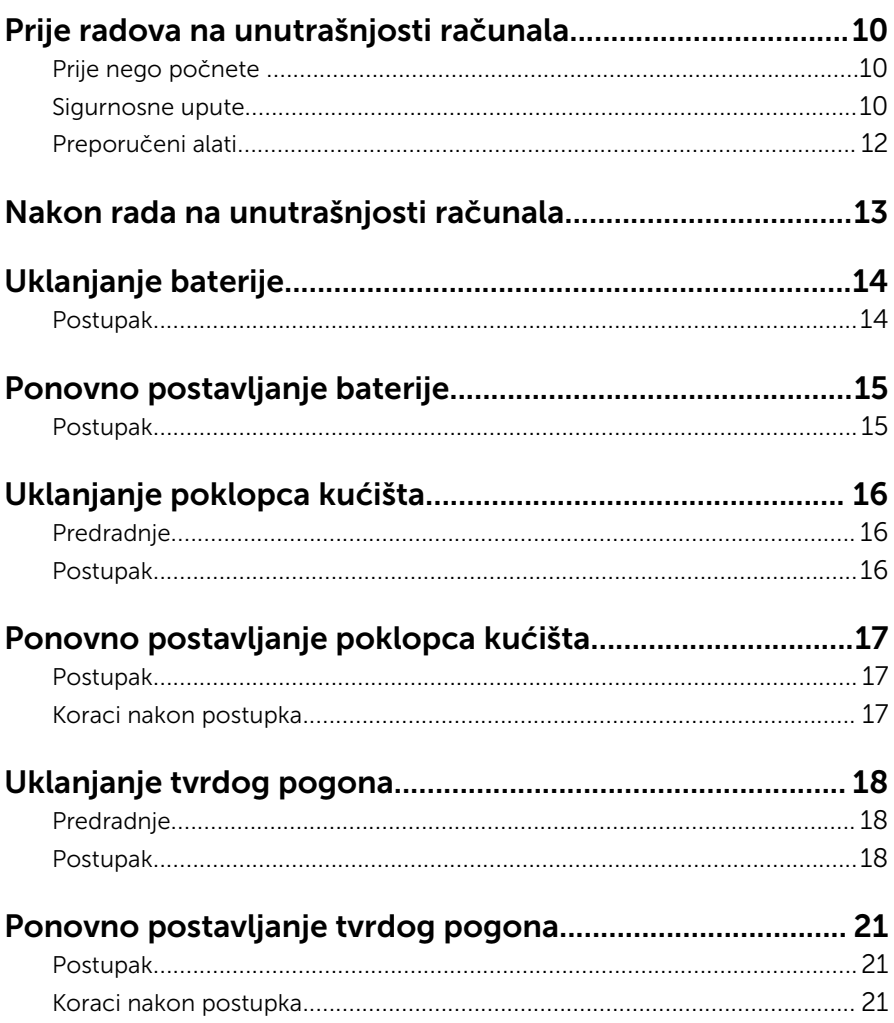

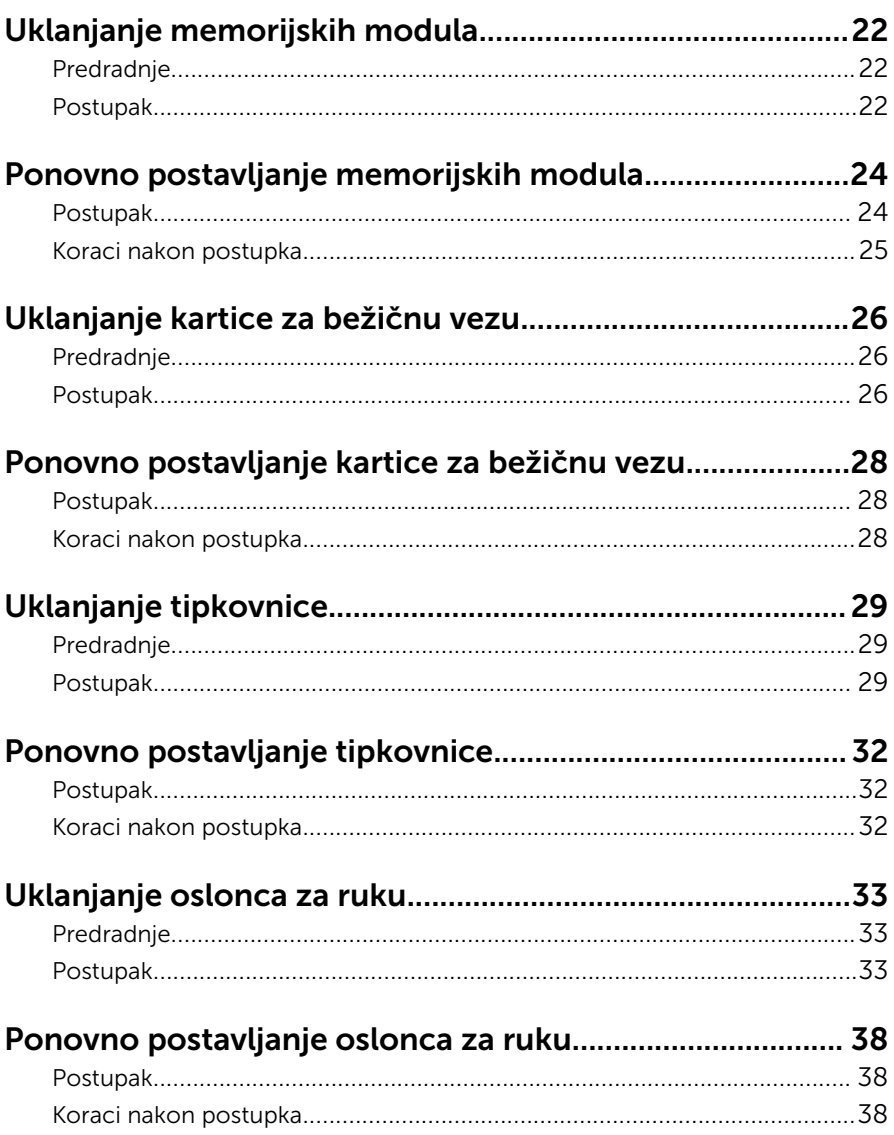

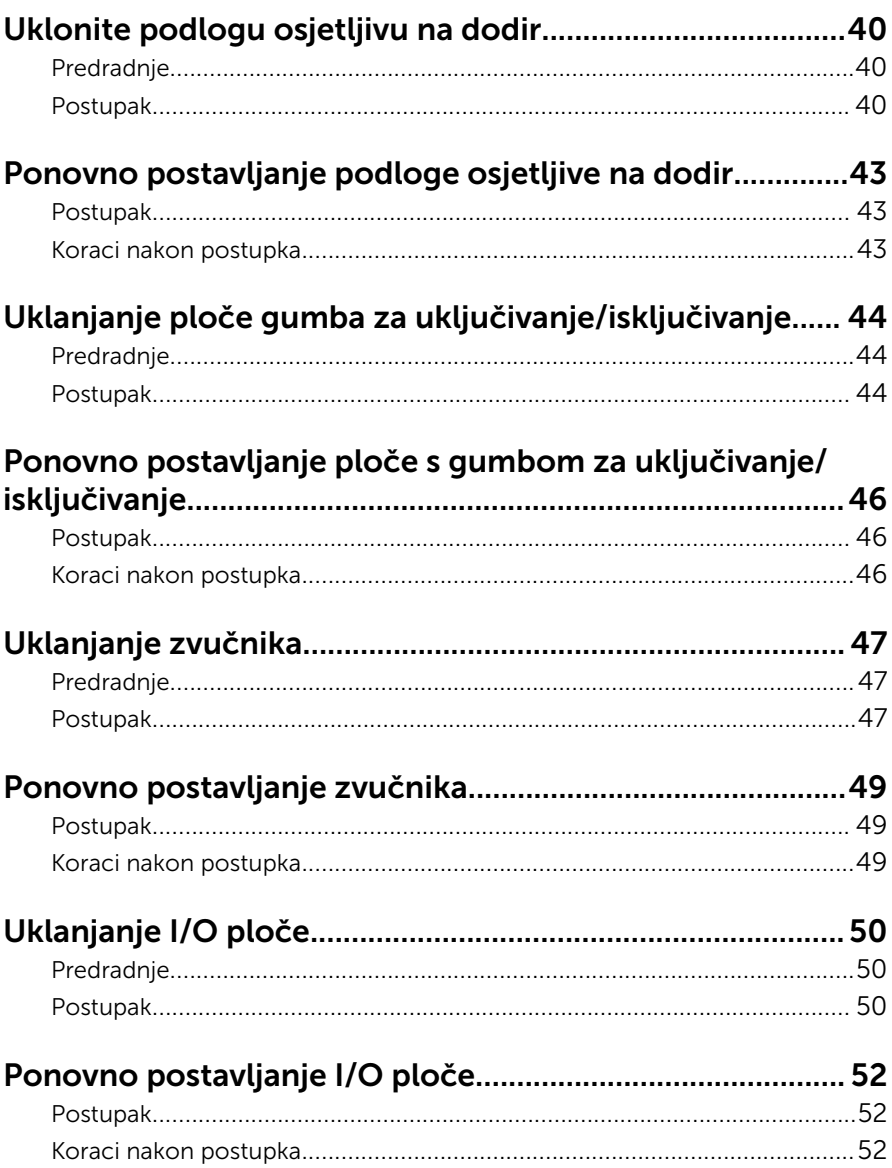

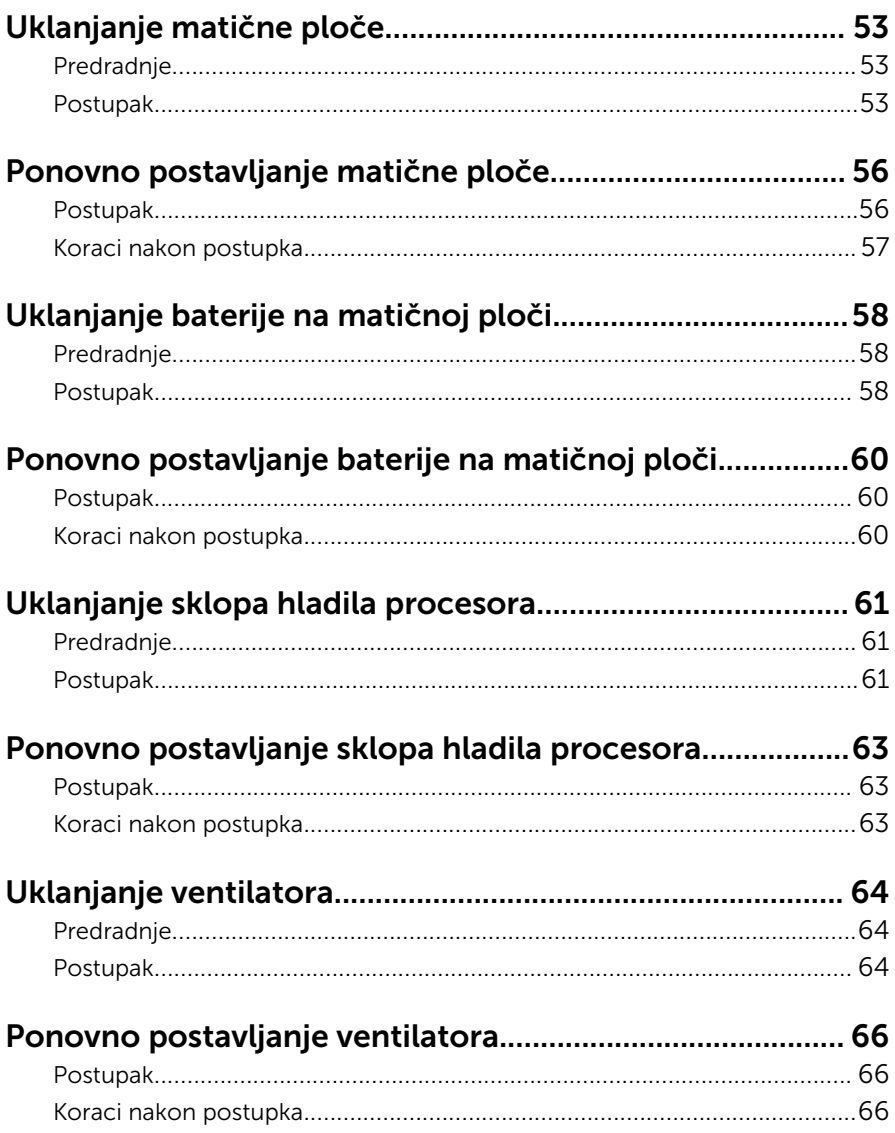

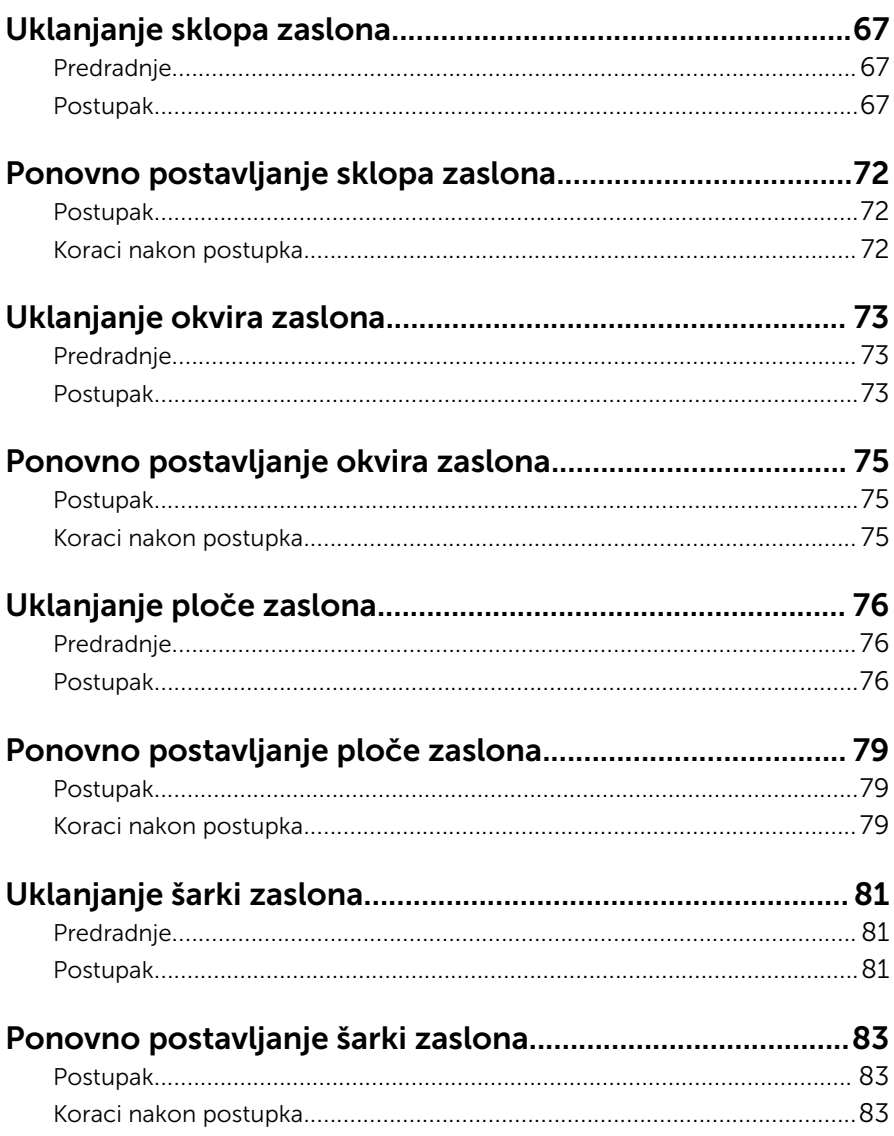

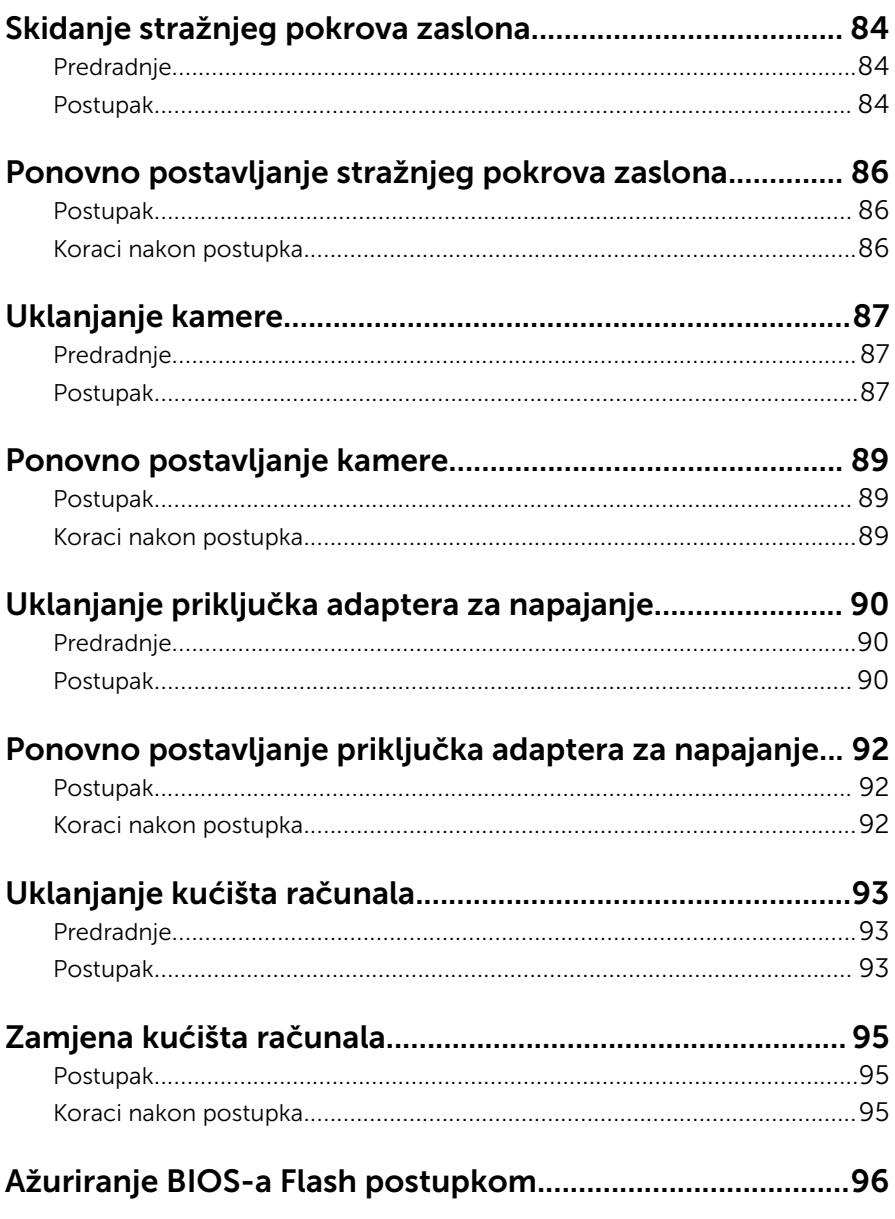

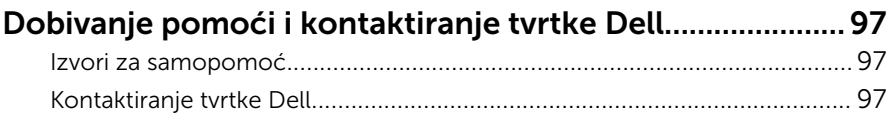

### <span id="page-9-0"></span>Prije radova na unutrašnjosti računala

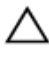

OPREZ: Za izbjegavanje oštećivanja komponenti i kartica, rukujte s njima tako da ih držite za rubove izbjegavajući dodirivati pinove i kontakte.

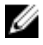

NAPOMENA: Slike u ovom dokumentu mogu se razlikovati od vašeg računala ovisno o konfiguraciji koju ste naručili.

### Prije nego počnete

- **1** Spremite i zatvorite sve otvorene datoteke i zatvorite sve otvorene programe.
- 2 Isključite vaše računalo.
	- Windows 8.1: na zaslonu **Start**, kliknite ili dotaknite ikonu napajanja  $\mathbf{\mathbf{\Theta}}$  $\rightarrow$  Isključi.
	- Windows 7: Kliknite ili dotaknite Start → Isključi.

NAPOMENA: Ako koristite drugačiji operativni sustav, pogledajte dokumentaciju operativnog sustava za upute o isključivanju.

- 3 Odspojite računalo i sve priključene uređaje iz svih električnih izvora napajanja.
- 4 Odspojite sve kabele poput telefonskih kabela, mrežnih kabela itd., iz vašeg računala.
- 5 Odspojite sve priključene i periferne uređaje, poput tipkovnice, miša, monitora itd., iz vašeg računala.
- 6 Uklonite sve medijske kartice i optički pogon iz računala, ako postoji.
- 7 Nakon što se računalo odspoji, pritisnite i držite gumba za uključivanje/ isključivanje za 5 sekunda radi uzemljenja matične ploče.

### Sigurnosne upute

Kako biste zaštitili vaše računalo od mogućih oštećenja i zbog vaše osobne zaštite, pridržavajte se slijedećih sigurnosnih uputa.

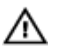

UPOZORENJE: Prije rada na unutrašnjosti računala pročitajte sigurnosne upute koje ste dobili s računalom. Dodatne sigurnosne informacije potražite na početnoj stranici za sukladnost sa zakonskim odredbama na dell.com/regulatory\_compliance.

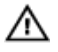

UPOZORENJE: Odspojite sve izvore napajanja prije otvaranja pokrova računala i ploča. Nakon što ste dovršili radove unutar računala, ponovno postavite sve pokrove, ploče i vijke prije priključivanja na izvor napajanja.

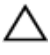

OPREZ: Za izbjegavanje oštećenja računala, osigurajte da je radna površina ravna i čista.

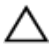

OPREZ: Za izbjegavanje oštećivanja komponenti i kartica, rukujte s njima tako da ih držite za rubove izbjegavajući dodirivati pinove i kontakte.

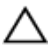

OPREZ: Trebate izvoditi samo rješavanje problema i popravke prema ovlaštenju ili po uputama tehničkog tima za pomoć Dell. Vaše jamstvo ne pokriva oštećenja uzrokovana servisiranjem koje tvrtka Dell nije ovlastila. Pogledajte sigurnosne upute koje su isporučene s proizvodom ili na dell.com/regulatory\_compliance.

OPREZ: Prije nego što dotaknete bilo koji dio u unutrašnjosti svog računala, uzemljite se dodirivanjem neobojene metalne površine, poput metalnog dijela na poleđini računala. Dok radite, povremeno dotaknite neobojanu metalnu površinu kako bi ispraznili statički elektricitet koji bi mogao oštetiti unutarnje komponente.

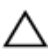

OPREZ: Kada isključujete kabel, povlačite ga za utikač ili za jezičak za povlačenje, a ne za sam kabel. Neki kabeli imaju priključke s jezičcima za zaključavanje ili prstnim vijcima koje morate isključiti prije isključivanja kabela. Kada isključujete kabele, držite ih ravnomjerno kako biste izbjegli savijanje bilo kojih pinova. Kada priključujete kabele, provjerite jesu li priključci i ulazi točno orijentirani i poravnati.

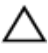

OPREZ: Za iskopčavanje mrežnog kabela, najprije iskopčajte kabel iz svog računala i potom iskopčajte kabel iz mrežnog uređaja.

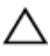

OPREZ: Pritisnite i izbacite sve instalirane kartice iz čitača medijskih kartica.

### <span id="page-11-0"></span>Preporučeni alati

Za izvršavanje postupaka iz ovog dokumenta možda će vam trebati slijedeći alati:

- križni odvijač
- plastično šilo

### <span id="page-12-0"></span>Nakon rada na unutrašnjosti računala

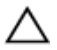

#### OPREZ: Ostavljanje dijelova ili vijaka unutar računala može ozbiljno oštetiti računalo.

- 1 Ponovno postavite sve vijke i provjerite da nema zaostalih vijaka unutar računala
- 2 Priključite sve vanjske uređaje, periferne, i kabele uklonjene prije rada na računalu.
- **3** Ponovno postavite sve medijske kartice, pogone i sve druge dijelova koje ste uklonili prije rada na računalu.
- 4 Priključite svoje računalo i sve priključene uređaje na njihove izvore električnog napajanja.
- 5 Uključite računalo.

## <span id="page-13-0"></span>Uklanjanje baterije

UPOZORENJE: Prije rada na unutrašnjosti računala pročitajte sigurnosne upute koje ste dobili s računalom i slijedite korake u [Prije](#page-9-0) [rada na unutrašnjosti računala.](#page-9-0) Nakon rada na računalu, slijedite upute u [Nakon rada unutar računala.](#page-12-0) Dodatne sigurnosne informacije potražite na početnoj stranici za sukladnost sa zakonskim odredbama na dell.com/regulatory\_compliance.

### Postupak

- 1 Zatvorite zaslon i okrenite računalo.
- 2 Pomaknite jezičak za oslobađanje baterije u otvoreni položaj.
- 3 Podignite bateriju pod kutom i uklonite je iz pretinca za bateriju.

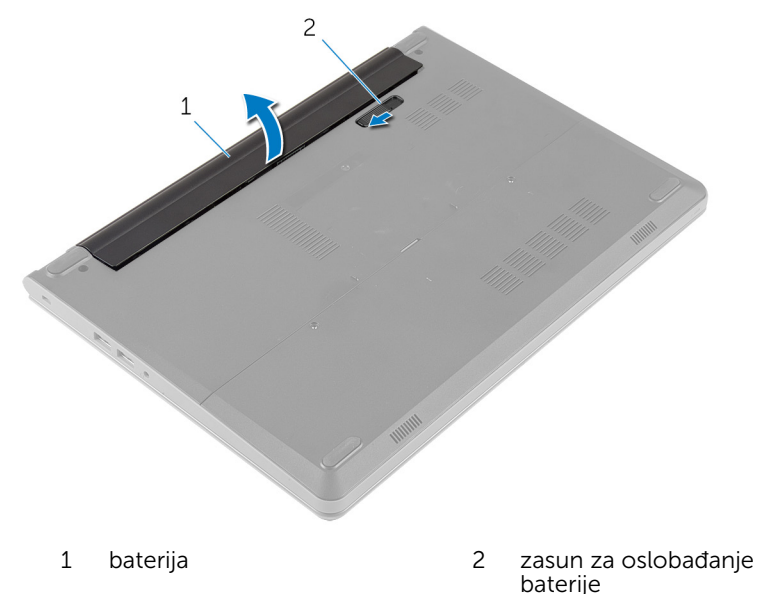

- 4 Okrenite računalo i otvorite zaslon.
- 5 Pritisnite i držite gumb za uključivanje za 5 sekunda kako biste uzemljili matičnu ploču.

## <span id="page-14-0"></span>Ponovno postavljanje baterije

UPOZORENJE: Prije rada na unutrašnjosti računala pročitajte sigurnosne upute koje ste dobili s računalom i slijedite korake u [Prije](#page-9-0) [rada na unutrašnjosti računala.](#page-9-0) Nakon rada na računalu, slijedite upute u [Nakon rada unutar računala.](#page-12-0) Dodatne sigurnosne informacije potražite na početnoj stranici za sukladnost sa zakonskim odredbama na dell.com/regulatory\_compliance.

### Postupak

- 1 Zatvorite zaslon i okrenite računalo.
- 2 Postavite bateriju u pretinac za bateriju i umetnite je na mjesto.

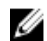

**ZA NAPOMENA:** Osigurajte da je zasun za oslobađanje pričvršćen.

## <span id="page-15-0"></span>Uklanjanje poklopca kućišta

UPOZORENJE: Prije rada na unutrašnjosti računala pročitajte sigurnosne upute koje ste dobili s računalom i slijedite korake u [Prije](#page-9-0) [rada na unutrašnjosti računala.](#page-9-0) Nakon rada na računalu, slijedite upute u [Nakon rada unutar računala.](#page-12-0) Dodatne sigurnosne informacije potražite na početnoj stranici za sukladnost sa zakonskim odredbama na dell.com/regulatory\_compliance.

### Predradnje

Uklonite [bateriju](#page-13-0).

### Postupak

- 1 Uklonite vijke koji pričvršćuju poklopac kućišta na kućište računala.
- 2 Pomoću prstiju, lanagno izdignite poklopac kućišta i uklonite s kućište računala.

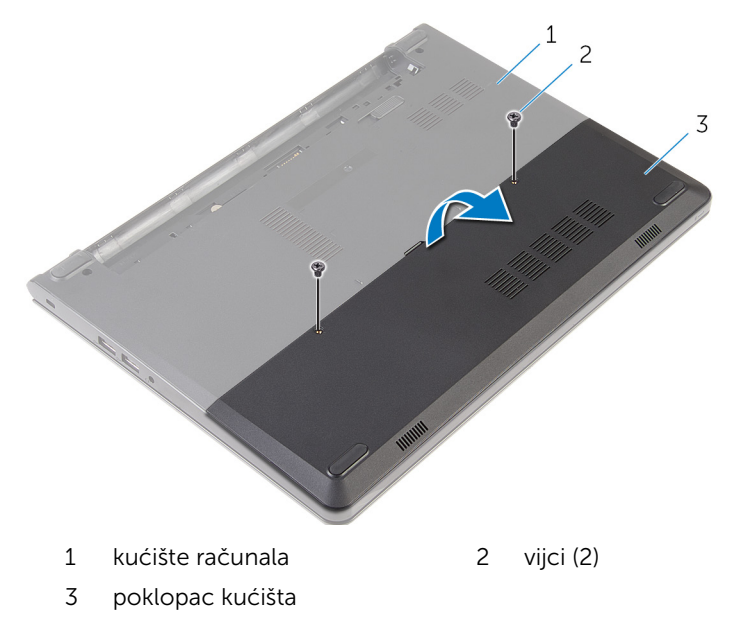

### <span id="page-16-0"></span>Ponovno postavljanje poklopca kućišta

UPOZORENJE: Prije rada na unutrašnjosti računala pročitajte ∧ sigurnosne upute koje ste dobili s računalom i slijedite korake u [Prije](#page-9-0) [rada na unutrašnjosti računala.](#page-9-0) Nakon rada na računalu, slijedite upute u [Nakon rada unutar računala.](#page-12-0) Dodatne sigurnosne informacije potražite na početnoj stranici za sukladnost sa zakonskim odredbama na dell.com/regulatory\_compliance.

### Postupak

- 1 Pomaknite jezičke na poklopcu kućišta u utore na kućištu računala i umetnite poklopac kućišta na mjesto.
- 2 Ponovno postavite vijke koji pričvršćuju poklopac kućišta na kućište računala.

### Koraci nakon postupka

Ponovno postavite [bateriju.](#page-14-0)

## <span id="page-17-0"></span>Uklanjanje tvrdog pogona

UPOZORENJE: Prije rada na unutrašnjosti računala pročitajte sigurnosne upute koje ste dobili s računalom i slijedite korake u [Prije](#page-9-0) [rada na unutrašnjosti računala.](#page-9-0) Nakon rada na računalu, slijedite upute u [Nakon rada unutar računala.](#page-12-0) Dodatne sigurnosne informacije potražite na početnoj stranici za sukladnost sa zakonskim odredbama na dell.com/regulatory\_compliance.

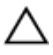

OPREZ: Tvrdi pogoni su lomljivi. Budite pažljivi pri rukovanju s tvrdim pogonom.

OPREZ: Kako biste izbjegli gubitak podataka, nemojte ukloniti tvrdi pogon dok se računalo nalazi u stanju pripravnosti ili je uključeno.

### Predradnje

- 1 Uklonite [bateriju](#page-13-0).
- 2 Uklonite [poklopac kućišta.](#page-15-0)

### Postupak

- 1 Uklonite vijke koji pričvršćuju sklop tvrdog diska na kućište računala.
- 2 Podignite zasun i odspojite kabel tvrdog pogona iz matične ploče.

Podignite sklop tvrdog pogona iz kućišta računala.

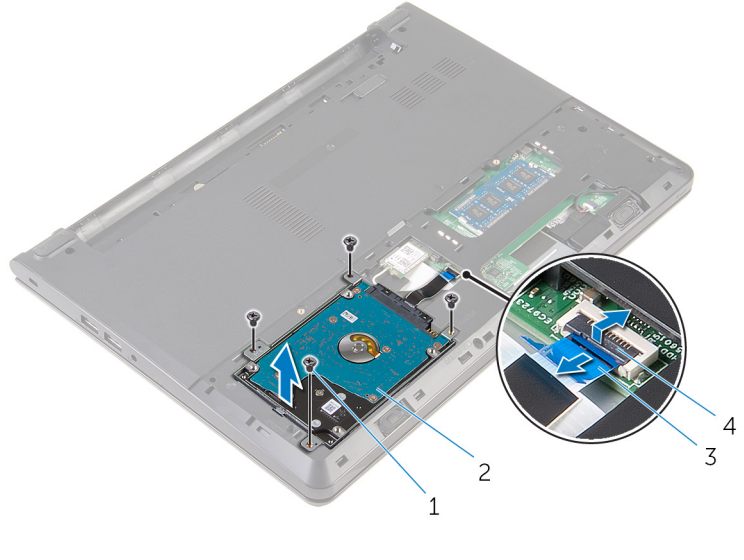

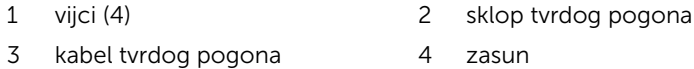

- Uklonite vijke kojima je nosač tvrdog pogona pričvršćen na sklop tvrdog pogona.
- Podignite nosač tvrdog pogona iz sklopa tvrdog pogona.

Odspojite umetak iz tvrdog pogona.

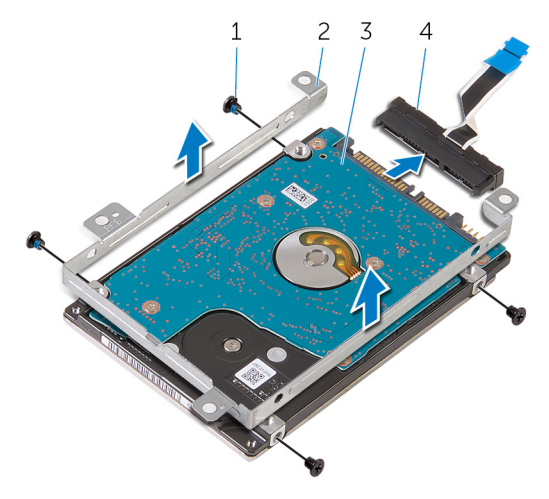

- 
- tvrdi pogon 4 umetak
- vijci (4) 2 nosač tvrdog pogona
	-

### <span id="page-20-0"></span>Ponovno postavljanje tvrdog pogona

UPOZORENJE: Prije rada na unutrašnjosti računala pročitajte ∧ sigurnosne upute koje ste dobili s računalom i slijedite korake u [Prije](#page-9-0) [rada na unutrašnjosti računala.](#page-9-0) Nakon rada na računalu, slijedite upute u [Nakon rada unutar računala.](#page-12-0) Dodatne sigurnosne informacije potražite na početnoj stranici za sukladnost sa zakonskim odredbama na dell.com/regulatory\_compliance.

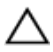

OPREZ: Tvrdi pogoni su lomljivi. Budite pažljivi pri rukovanju s tvrdim pogonom.

### Postupak

- 1 Priključite umetak na tvrdi pogon.
- 2 Poravnajte otvore za vijke na nosaču tvrdog pogona s otvorima za vijke na sklopu tvrdog pogona.
- 3 Ponovno postavite vijke kojima je nosač tvrdog pogona pričvršćen na sklop tvrdog pogona.
- 4 Poravnajte otvore za vijke na sklopu tvrdog pogona s otvorima za vijke na kućištu računala.
- 5 Ponovno postavite vijke koji pričvršćuju sklop tvrdog pogona na kućište računala.
- 6 Umetnite kabel tvrdog pogona u matičnu ploču i pritisnite kako biste pričvrstili kabel.

### Koraci nakon postupka

- 1 Ponovno postavite [poklopac kućišta](#page-16-0).
- 2 Ponovno postavite [bateriju.](#page-14-0)

### <span id="page-21-0"></span>Uklanjanje memorijskih modula

UPOZORENJE: Prije rada na unutrašnjosti računala pročitajte ∧ sigurnosne upute koje ste dobili s računalom i slijedite korake u [Prije](#page-9-0) [rada na unutrašnjosti računala.](#page-9-0) Nakon rada na računalu, slijedite upute u [Nakon rada unutar računala.](#page-12-0) Dodatne sigurnosne informacije potražite na početnoj stranici za sukladnost sa zakonskim odredbama na dell.com/regulatory\_compliance.

### Predradnje

- 1 Uklonite [bateriju](#page-13-0).
- 2 Uklonite [poklopac kućišta.](#page-15-0)

### Postupak

1 Vrhovima prstiju pažljivo raširite sigurnosne spajalice na svakom kraju utora memorijskog modula sve dok memorijski modul ne iskoči.

Pomaknite i uklonite memorijski modul iz utora za memorijski modul.

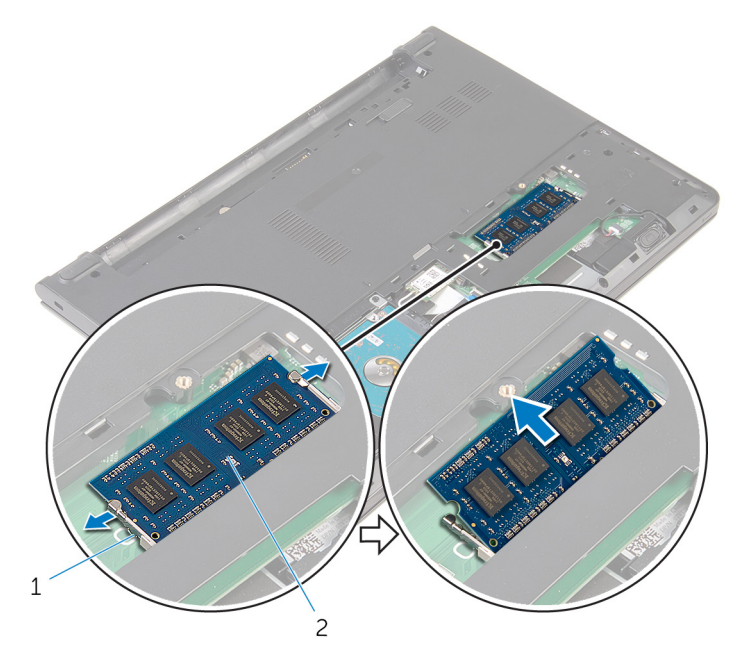

sigurnosne spajalice (2) 2 memorijski modul

### <span id="page-23-0"></span>Ponovno postavljanje memorijskih modula

UPOZORENJE: Prije rada na unutrašnjosti računala pročitajte ∧ sigurnosne upute koje ste dobili s računalom i slijedite korake u [Prije](#page-9-0) [rada na unutrašnjosti računala.](#page-9-0) Nakon rada na računalu, slijedite upute u [Nakon rada unutar računala.](#page-12-0) Dodatne sigurnosne informacije potražite na početnoj stranici za sukladnost sa zakonskim odredbama na dell.com/regulatory\_compliance.

#### Postupak

1 Poravnajte usjek na memorijskom modulu s jezičcem na utoru za memorijski modul.

<span id="page-24-0"></span>2 Čvrsto gurnite memorijski modul u priključak pod kutom i pritisnite memorijski modul prema dolje dok ne uskoči na mjesto.

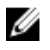

NAPOMENA: Ako ne čujete da je modul kliknuo, izvadite ga i ponovno umetnite.

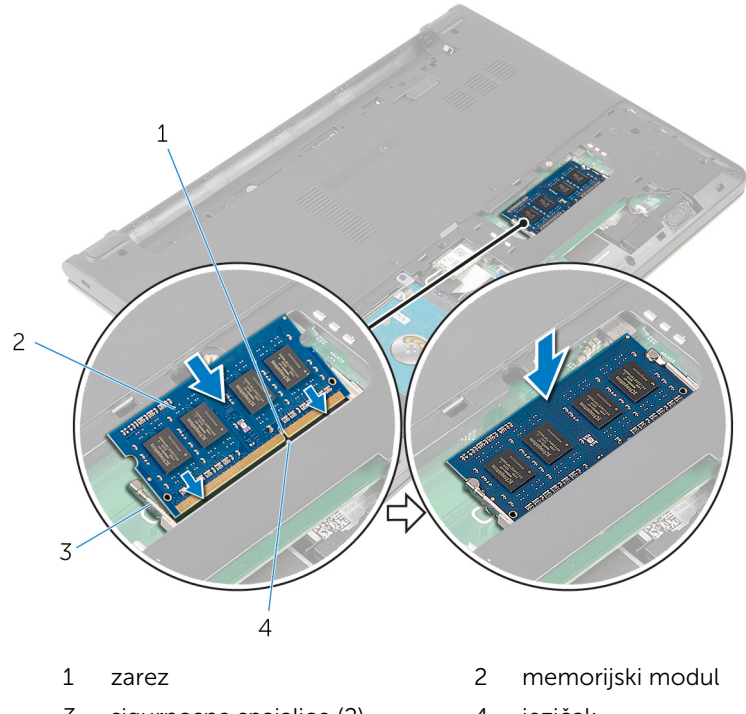

3 sigurnosne spajalice (2) 4 jezičak

#### Koraci nakon postupka

- 1 Ponovno postavite [poklopac kućišta](#page-16-0).
- 2 Ponovno postavite [bateriju.](#page-14-0)

### <span id="page-25-0"></span>Uklanjanje kartice za bežičnu vezu

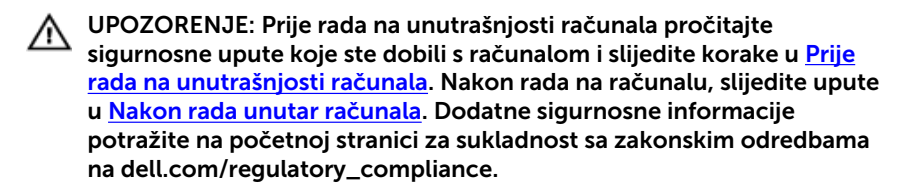

#### Predradnje

- 1 Uklonite [bateriju](#page-13-0).
- 2 Uklonite [poklopac kućišta.](#page-15-0)

### Postupak

- 1 Isključite antenske kabele iz karticu za bežičnu vezu.
- 2 Uklonite vijak koji pričvršćuje karticu za bežičnu vezu na matičnu ploču.

3 Izvucite i podignite karticu za bežičnu vezu iz utora kartice za bežičnu vezu.

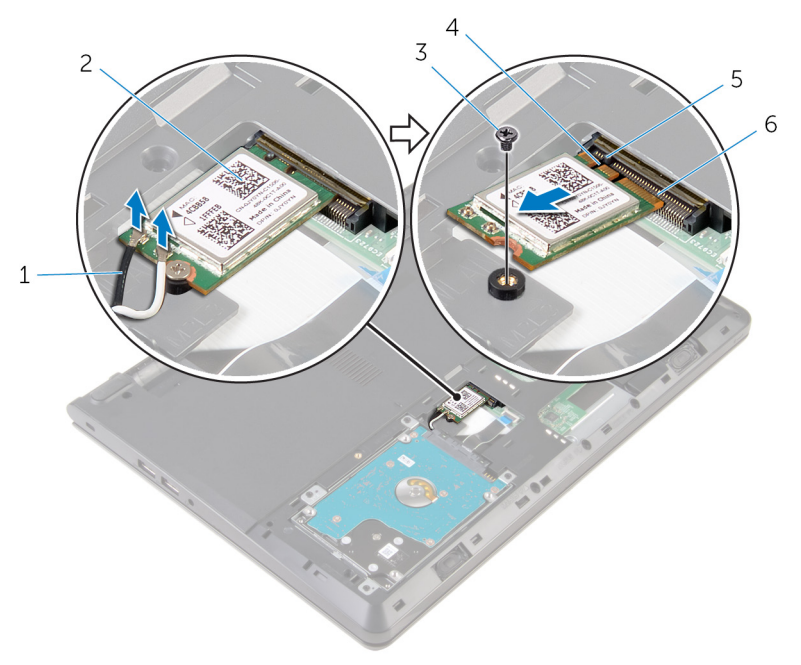

- 
- 
- 
- 1 antenski kabeli (2) 2 kartica za bežičnu vezu
- 3 vijak 4 zarez
- 5 jezičak 6 utor za karticu za bežičnu vezu

### <span id="page-27-0"></span>Ponovno postavljanje kartice za bežičnu vezu

UPOZORENJE: Prije rada na unutrašnjosti računala pročitajte sigurnosne upute koje ste dobili s računalom i slijedite korake u [Prije](#page-9-0) [rada na unutrašnjosti računala.](#page-9-0) Nakon rada na računalu, slijedite upute u [Nakon rada unutar računala.](#page-12-0) Dodatne sigurnosne informacije potražite na početnoj stranici za sukladnost sa zakonskim odredbama na dell.com/regulatory\_compliance.

#### Postupak

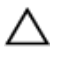

OPREZ: Radi izbjegavanja oštećenja kartice za bežičnu vezu, ne postavljajte nikakve kabele ispod nje.

- 1 Poravnajte ureze na kartici za bežičnu vezu s jezičkom na utoru za bežičnu karticu i umetnite karticu u utor.
- 2 Pritisnite drugi kraj kartice za bežičnu vezu i ponovno postavite vijak koji pričvršćuje karticu za bežičnu vezu na matičnu ploču.
- 3 Priključite antenske kabele na karticu za bežičnu vezu.

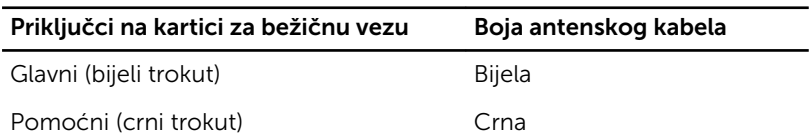

#### Koraci nakon postupka

- 1 Ponovno postavite [poklopac kućišta](#page-16-0).
- 2 Ponovno postavite [bateriju.](#page-14-0)

## <span id="page-28-0"></span>Uklanjanje tipkovnice

UPOZORENJE: Prije rada na unutrašnjosti računala pročitajte ∧ sigurnosne upute koje ste dobili s računalom i slijedite korake u [Prije](#page-9-0) [rada na unutrašnjosti računala.](#page-9-0) Nakon rada na računalu, slijedite upute u [Nakon rada unutar računala.](#page-12-0) Dodatne sigurnosne informacije potražite na početnoj stranici za sukladnost sa zakonskim odredbama na dell.com/regulatory\_compliance.

### Predradnje

Uklonite [bateriju](#page-13-0).

### Postupak

1 Pomoću plastičnog šila oslobodite jezičke koji pričvršćuju tipkovnicu na sklop oslonca za ruku.

Pažljivo preokrenite tipkovnicu i stavite je na sklop oslonca za dlan.

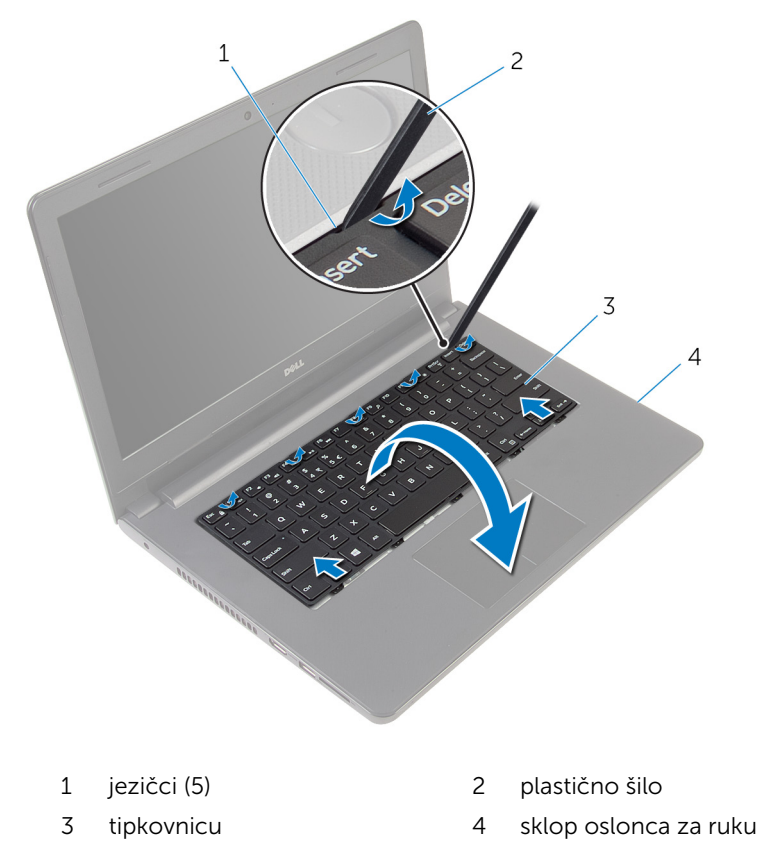

Podignite zasun i odspojite kabel tipkovnice iz matične ploče.

Podignite tipkovnicu zajedno s kabelom sa sklopa oslonca za ruku.

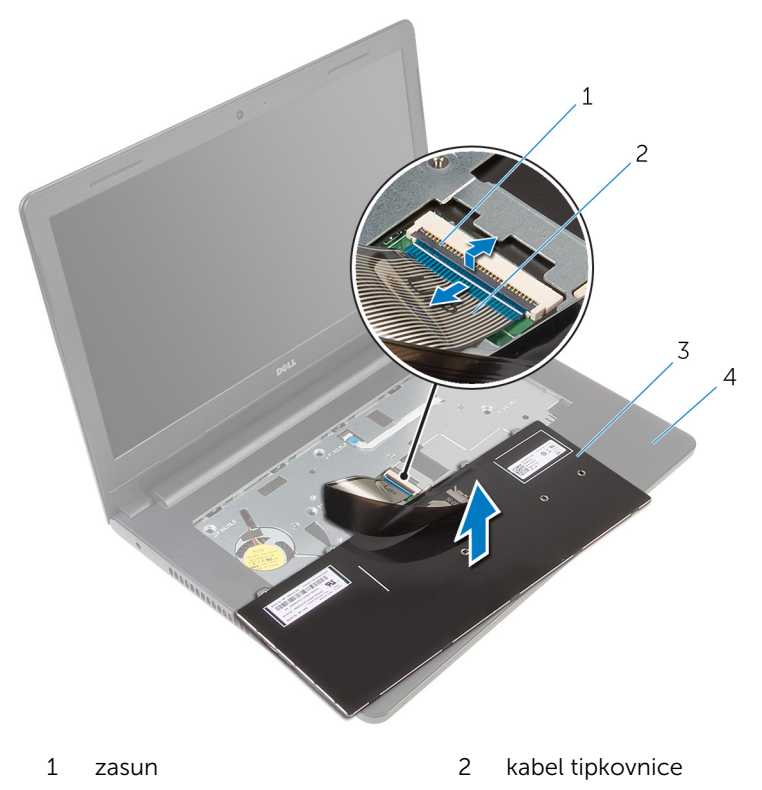

- 
- tipkovnicu 4 sklop oslonca za ruku

### <span id="page-31-0"></span>Ponovno postavljanje tipkovnice

UPOZORENJE: Prije rada na unutrašnjosti računala pročitajte ∧ sigurnosne upute koje ste dobili s računalom i slijedite korake u [Prije](#page-9-0) [rada na unutrašnjosti računala.](#page-9-0) Nakon rada na računalu, slijedite upute u [Nakon rada unutar računala.](#page-12-0) Dodatne sigurnosne informacije potražite na početnoj stranici za sukladnost sa zakonskim odredbama na dell.com/regulatory\_compliance.

#### Postupak

- 1 Umetnite kabel tipkovnice u matičnu ploču i pritisnite prema dolje na zasun kako biste osigurali kabel.
- 2 Okrenite tipkovnicu, umetnite jezičke na tipkovnici u utore na sklopu oslonca za ruku te umetnite tipkovnicu na mjesto.

### Koraci nakon postupka

Ponovno postavite [bateriju.](#page-14-0)

## <span id="page-32-0"></span>Uklanjanje oslonca za ruku

UPOZORENJE: Prije rada na unutrašnjosti računala pročitajte ∧ sigurnosne upute koje ste dobili s računalom i slijedite korake u [Prije](#page-9-0) [rada na unutrašnjosti računala.](#page-9-0) Nakon rada na računalu, slijedite upute u [Nakon rada unutar računala.](#page-12-0) Dodatne sigurnosne informacije potražite na početnoj stranici za sukladnost sa zakonskim odredbama na dell.com/regulatory\_compliance.

### Predradnje

- 1 Uklonite [bateriju](#page-13-0).
- 2 Uklonite [poklopac kućišta.](#page-15-0)
- 3 Slijedite postupak od koraka 1 do koraka 3 u ["Uklanjanje tvrdog pogona"](#page-17-0).
- 4 Uklonite [tipkovnicu](#page-28-0).

### Postupak

1 Uklonite vijke koji pričvršćuju sklop oslonca za ruku na kućištu računala.

Podignite zasune i odspojite kabel podloge osjetljive na dodir i kabel gumba za uključivanje/isključivanje iz matične ploče.

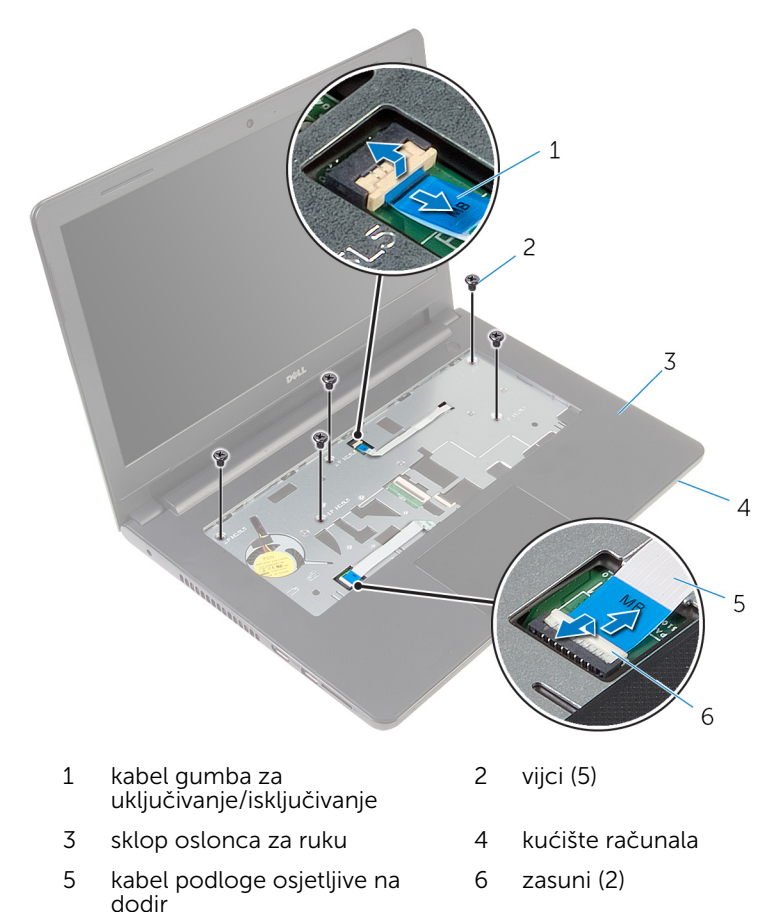

- Zatvorite zaslon i okrenite računalo.
- Uklonite vijke koji pričvršćuju sklop oslonca za ruku na kućištu računala.

5 Iskopčajte kabel zvučnika iz matične ploče.

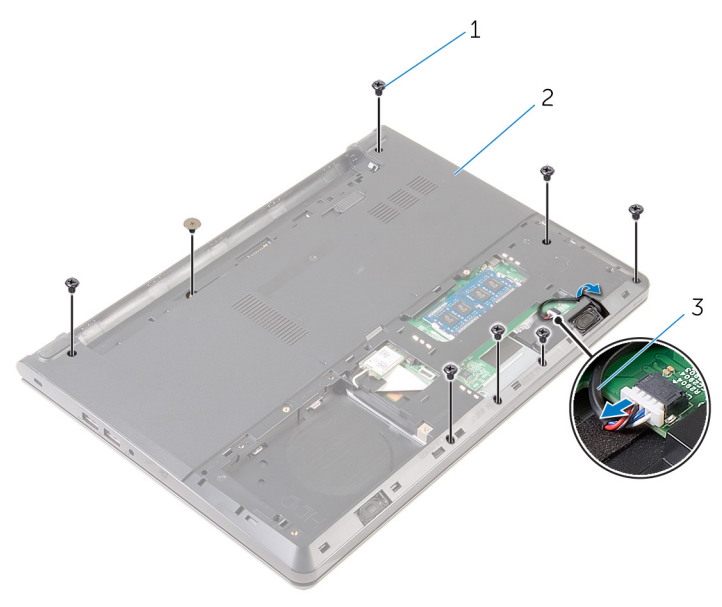

- 
- vijci (8) 2 kućište računala
- kabel zvučnika

Podignite kućište računala i izdignite sklop oslonca za ruku s kućišta računala korištenjem plastičnog šila.

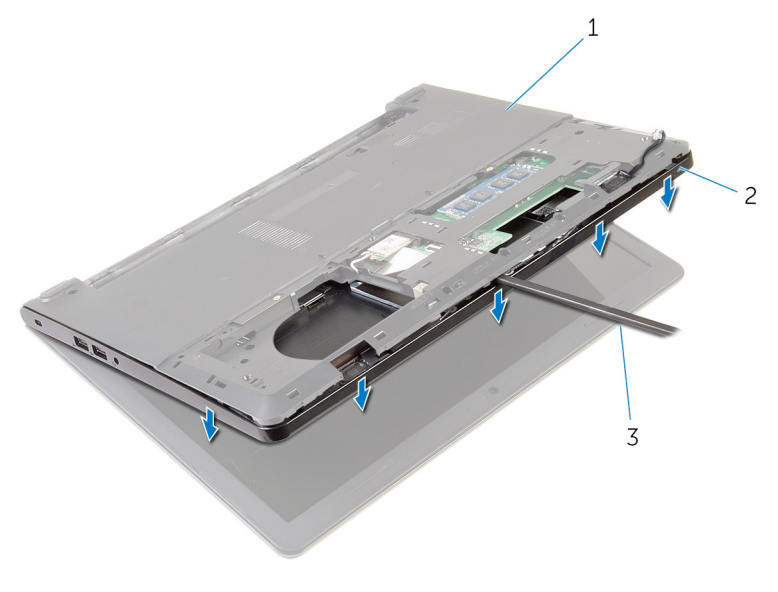

- kućište računala 2 sklop oslonca za ruku
- plastično šilo
- 
- Okrenite računalo i do kraja otvorite zaslon.
8 Podignite sklop oslonca za ruku pod kutom i uklonite ga s kućišta računala.

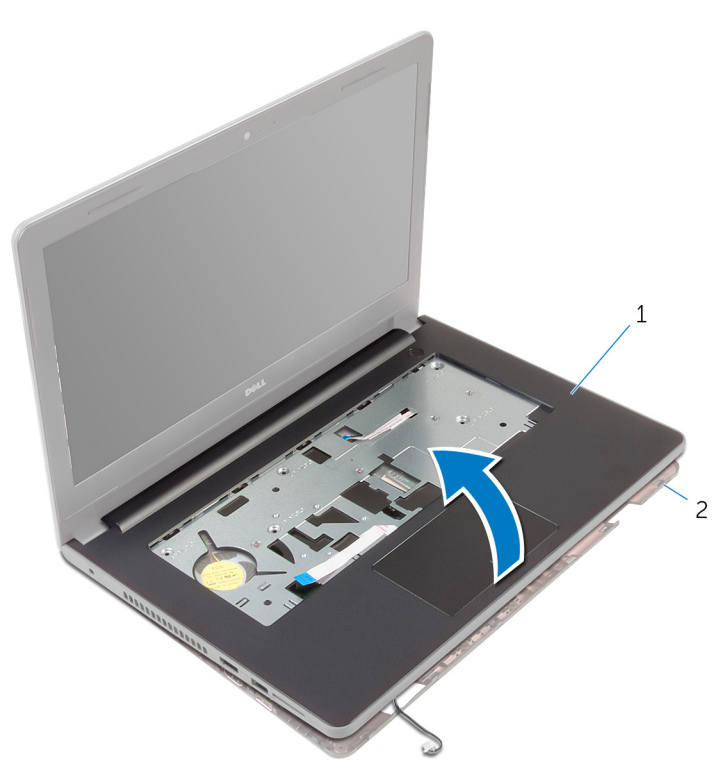

- 1 sklop oslonca za ruku 2 kućište računala
- 9 Slijedite postupak od koraka 1 do koraka 6 u ["Uklanjanje podloge osjetljive](#page-39-0) [na dodir"](#page-39-0).
- 10 Slijedite postupak od koraka 1 do koraka 4 u ["Uklanjanje ploče gumba za](#page-43-0) [uključivanje/isključivanje](#page-43-0)".
- 11 Slijedite postupak od koraka 1 do koraka 4 u ["Uklanjanje zvučnika](#page-46-0)".

## <span id="page-37-0"></span>Ponovno postavljanje oslonca za ruku

UPOZORENJE: Prije rada na unutrašnjosti računala pročitajte ∧ sigurnosne upute koje ste dobili s računalom i slijedite korake u [Prije](#page-9-0) [rada na unutrašnjosti računala.](#page-9-0) Nakon rada na računalu, slijedite upute u [Nakon rada unutar računala.](#page-12-0) Dodatne sigurnosne informacije potražite na početnoj stranici za sukladnost sa zakonskim odredbama na dell.com/regulatory\_compliance.

### Postupak

- 1 Slijedite postupak od koraka 1 do koraka 3 u "Ponovno postavljanje [zvučnika"](#page-48-0).
- 2 Slijedite postupak od koraka 1 do koraka 4 u "Ponovno postavljanje ploče [gumba za uključivanje/isključivanje"](#page-45-0).
- 3 Slijedite postupak od koraka 1 do koraka 5 u "Ponovno postavljanje [podloge osjetljive na dodir](#page-42-0)".
- 4 Povucite kabele zvučnika kroz utor na kućištu računala.
- 5 Poravnajte otvore za vijak na osloncu za ruku s otvorima za vijak na kućištu računala.
- 6 Ponovno postavite vijke koji pričvršćuju sklop oslonca za ruku na kućište računala.
- 7 Umetnite kabel podloge osjetljive na dodir i kabel gumba za uključivanje/ isključivanje u matičnu ploču te pritisnite prema dolje jezičke kako biste osigurali kabele.
- 8 Zatvorite zaslon i okrenite računalo.
- 9 Ponovno postavite vijke koji pričvršćuju sklop oslonca za ruku na kućište računala.
- 10 Priključite kabel zvučnika na matičnu ploču.
- 11 Okrenite računalo i otvorite zaslon.

- 1 Ponovno postavite [tipkovnicu.](#page-31-0)
- 2 Slijedite postupak od koraka 4 do koraka 6 u ["Ponovno postavljanje](#page-20-0) [tvrdog pogona"](#page-20-0).
- 3 Ponovno postavite [poklopac kućišta](#page-16-0).
- 4 Ponovno postavite [bateriju.](#page-14-0)

## <span id="page-39-0"></span>Uklonite podlogu osjetljivu na dodir

UPOZORENJE: Prije rada na unutrašnjosti računala pročitajte ∧ sigurnosne upute koje ste dobili s računalom i slijedite korake u [Prije](#page-9-0) [rada na unutrašnjosti računala.](#page-9-0) Nakon rada na računalu, slijedite upute u [Nakon rada unutar računala.](#page-12-0) Dodatne sigurnosne informacije potražite na početnoj stranici za sukladnost sa zakonskim odredbama na dell.com/regulatory\_compliance.

## Predradnje

- 1 Uklonite [bateriju](#page-13-0).
- 2 Uklonite [poklopac kućišta.](#page-15-0)
- 3 Slijedite postupak od koraka 1 do koraka 3 u ["Uklanjanje tvrdog pogona"](#page-17-0).
- 4 Uklonite [tipkovnicu](#page-28-0).
- 5 Slijedite postupak od koraka 1 do koraka 8 u ["Uklanjanje oslonca za ruku](#page-32-0)".

## Postupak

- 1 Okrenite oslonac za ruku i postavite na čistu i ravnu površinu.
- 2 Uklonite vijke koji pričvršćuju nosač podloge osjetljive na dodir na podlogu osjetljivu na dodir.

3 Podignite nosač podloge osjetljive na dodir s oslonca za ruku.

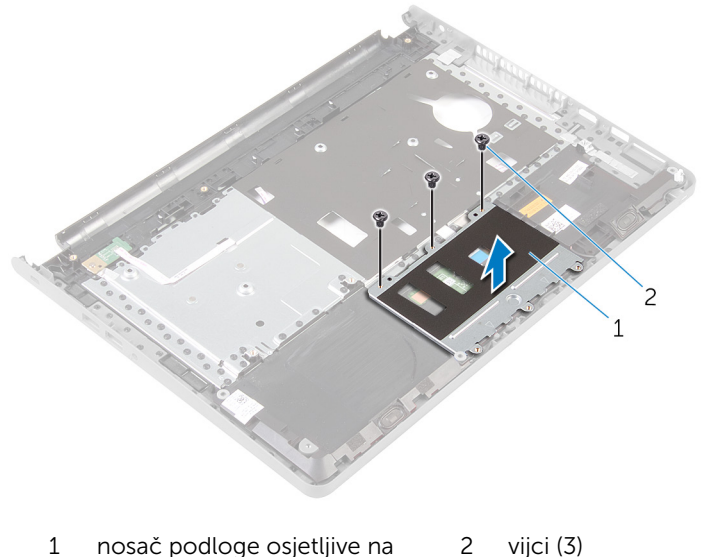

- dodir
- 4 Podignite zasun i odspojite kabel podloge osjetljive na dodir iz podloge osjetljive na dodir.
- 5 Odlijepite traku koja pričvršćuje podlogu osjetljivu na dodir na sklop oslonca za ruku.

Podignite nosač podloge osjetljive na dodir s oslonca za ruku.

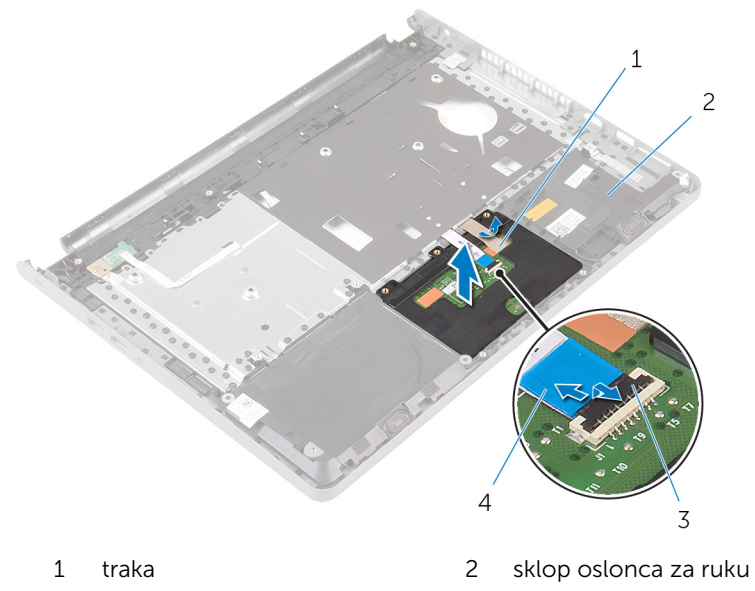

 zasun 4 kabel podloge osjetljive na dodir

## <span id="page-42-0"></span>Ponovno postavljanje podloge osjetljive na dodir

UPOZORENJE: Prije rada na unutrašnjosti računala pročitajte ∧ sigurnosne upute koje ste dobili s računalom i slijedite korake u [Prije](#page-9-0) [rada na unutrašnjosti računala.](#page-9-0) Nakon rada na računalu, slijedite upute u [Nakon rada unutar računala.](#page-12-0) Dodatne sigurnosne informacije potražite na početnoj stranici za sukladnost sa zakonskim odredbama na dell.com/regulatory\_compliance.

### Postupak

- 1 Poravnajte otvore za vijke na podlozi osjetljivoj na dodir s otvorima za vijke na sklopu oslonca za ruku i držite podlogu osjetljivu na dodir na mjestu.
- 2 Zalijepite traku koja pričvršćuje podlogu osjetljivu na dodir na sklop oslonca za ruku.
- 3 Poravnajte otvore za vijke na nosaču sklopa podloge osjetljive na dodir s otvorima za vijke na sklopu oslonca za ruku.
- 4 Ponovno postavite vijke koji pričvršćuju nosač podloge osjetljive na dodir na sklopu oslonca za ruku.
- 5 Okrenite sklop oslonca za ruku.

- 1 Slijedite postupak od koraka 4 do koraka 11 u "Ponovno postavljanje [oslonca za ruku"](#page-37-0).
- 2 Ponovno postavite [tipkovnicu.](#page-31-0)
- 3 Slijedite postupak od koraka 4 do koraka 6 u ["Ponovno postavljanje](#page-20-0) [tvrdog pogona"](#page-20-0).
- 4 Ponovno postavite [poklopac kućišta](#page-16-0).
- 5 Ponovno postavite [bateriju.](#page-14-0)

## <span id="page-43-0"></span>Uklanjanje ploče gumba za uključivanje/isključivanje

UPOZORENJE: Prije rada na unutrašnjosti računala pročitajte ∧ sigurnosne upute koje ste dobili s računalom i slijedite korake u [Prije](#page-9-0) [rada na unutrašnjosti računala.](#page-9-0) Nakon rada na računalu, slijedite upute u [Nakon rada unutar računala.](#page-12-0) Dodatne sigurnosne informacije potražite na početnoj stranici za sukladnost sa zakonskim odredbama na dell.com/regulatory\_compliance.

## Predradnje

- 1 Uklonite [bateriju](#page-13-0).
- 2 Uklonite [poklopac kućišta.](#page-15-0)
- 3 Slijedite postupak od koraka 1 do koraka 3 u ["Uklanjanje tvrdog pogona"](#page-17-0).
- 4 Uklonite [tipkovnicu](#page-28-0).
- 5 Slijedite postupak od koraka 1 do koraka 8 u ["Uklanjanje oslonca za ruku](#page-32-0)".

## Postupak

- 1 Okrenite oslonac za ruku i postavite na čistu i ravnu površinu.
- 2 Uklonite kabel ploče s gumbom za uključivanje/isključivanje kroz utor sklopa oslonca za ruku.
- 3 Uklonite vijak koji pričvršćuje ploču s gumbom za uključivanje/ isključivanje za sklop oslonca za ruku.

4 Izvucite i uklonite ploču s gumbom za uključivanje/isključivanje zajedno s kabelom ispod jezička na sklopu oslonca za ruku.

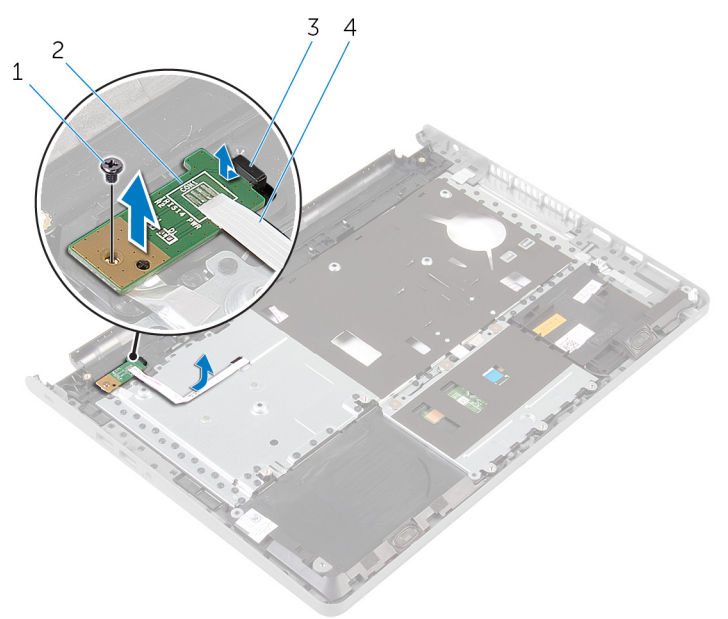

- 
- 
- 1 vijak 2 ploču s gumbom za uključivanje/isključivanje
- 3 jezičak 4 kabel ploče s gumbom za uključivanje/isključivanje

## <span id="page-45-0"></span>Ponovno postavljanje ploče s gumbom za uključivanje/ isključivanje

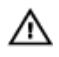

UPOZORENJE: Prije rada na unutrašnjosti računala pročitajte sigurnosne upute koje ste dobili s računalom i slijedite korake u [Prije](#page-9-0) [rada na unutrašnjosti računala.](#page-9-0) Nakon rada na računalu, slijedite upute u [Nakon rada unutar računala.](#page-12-0) Dodatne sigurnosne informacije potražite na početnoj stranici za sukladnost sa zakonskim odredbama na dell.com/regulatory\_compliance.

## Postupak

- 1 Umetnite ploču s gumbom za uključivanje/isključivanje ispod jezičaca na osloncu za ruku i poravnajte otvor za vijak na ploči s gumbom za uključivanje/isključivanje s otvorom za vijak na sklopu oslonca za ruku.
- 2 Ponovno postavite vijak koji pričvršćuje ploču s gumbom za uključivanje/ isključivanje za sklop oslonca za ruku.
- 3 Umetnite kabel ploče gumba napajanja kroz utor na sklopu oslonca za ruku.
- 4 Okrenite sklop oslonca za ruku.

- 1 Slijedite postupak od koraka 4 do koraka 11 u "Ponovno postavljanje [oslonca za ruku"](#page-37-0).
- 2 Ponovno postavite [tipkovnicu.](#page-31-0)
- 3 Slijedite postupak od koraka 4 do koraka 6 u ["Ponovno postavljanje](#page-20-0) [tvrdog pogona"](#page-20-0).
- 4 Ponovno postavite [poklopac kućišta](#page-16-0).
- 5 Ponovno postavite [bateriju.](#page-14-0)

# <span id="page-46-0"></span>Uklanjanje zvučnika

UPOZORENJE: Prije rada na unutrašnjosti računala pročitajte sigurnosne upute koje ste dobili s računalom i slijedite korake u [Prije](#page-9-0) [rada na unutrašnjosti računala.](#page-9-0) Nakon rada na računalu, slijedite upute u [Nakon rada unutar računala.](#page-12-0) Dodatne sigurnosne informacije potražite na početnoj stranici za sukladnost sa zakonskim odredbama na dell.com/regulatory\_compliance.

## Predradnje

- 1 Uklonite [bateriju](#page-13-0).
- 2 Uklonite [poklopac kućišta.](#page-15-0)
- 3 Slijedite postupak od koraka 1 do koraka 3 u ["Uklanjanje tvrdog pogona"](#page-17-0).
- 4 Uklonite [tipkovnicu](#page-28-0).
- 5 Slijedite postupak od koraka 1 do koraka 8 u ["Uklanjanje oslonca za ruku](#page-32-0)".

## Postupak

- 1 Okrenite oslonac za ruku i postavite na čistu i ravnu površinu.
- 2 Zapamtite lokaciju zvučnika i izdignite zvučnike sa sklopa oslonca za ruku.
- 3 Zapamtite kuda je proveden kabel zvučnika i uklonite kabel iz vodilica na osloncu za ruku.

Podignite zvučnike zajedno s kabelom sa sklopa oslonca za ruku.

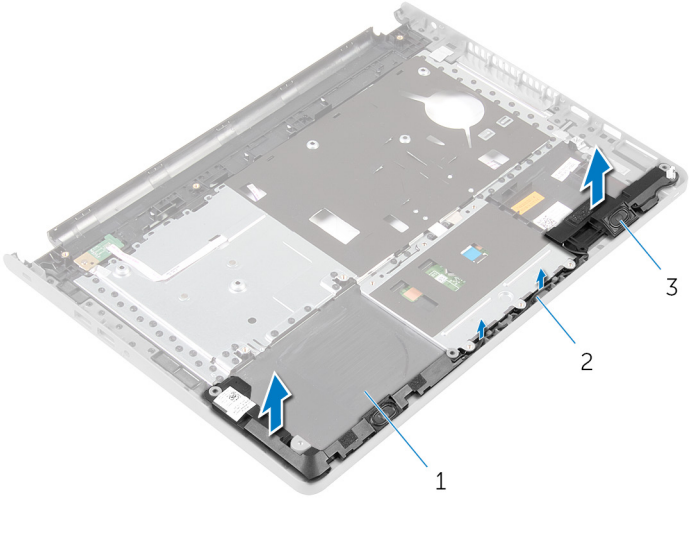

- 1 sklop oslonca za ruku 2 kabel zvučnika
- zvučnici (2)

# <span id="page-48-0"></span>Ponovno postavljanje zvučnika

UPOZORENJE: Prije rada na unutrašnjosti računala pročitajte sigurnosne upute koje ste dobili s računalom i slijedite korake u [Prije](#page-9-0) [rada na unutrašnjosti računala.](#page-9-0) Nakon rada na računalu, slijedite upute u [Nakon rada unutar računala.](#page-12-0) Dodatne sigurnosne informacije potražite na početnoj stranici za sukladnost sa zakonskim odredbama na dell.com/regulatory\_compliance.

## Postupak

- 1 Korištenjem vodilica poravnanja, zalijepite zvučnike na sklop oslonca za ruku.
- 2 Provucite kabel zvučnika kroz vodilice na sklopu oslonca za ruku.
- **3** Okrenite sklop oslonca za ruku.

- 1 Slijedite postupak od koraka 4 do koraka 11 u "Ponovno postavljanje [oslonca za ruku"](#page-37-0).
- 2 Ponovno postavite [tipkovnicu.](#page-31-0)
- 3 Slijedite postupak od koraka 4 do koraka 6 u ["Ponovno postavljanje](#page-20-0) [tvrdog pogona"](#page-20-0).
- 4 Ponovno postavite [poklopac kućišta](#page-16-0).
- 5 Ponovno postavite [bateriju.](#page-14-0)

# Uklanjanje I/O ploče

UPOZORENJE: Prije rada na unutrašnjosti računala pročitajte sigurnosne upute koje ste dobili s računalom i slijedite korake u [Prije](#page-9-0) [rada na unutrašnjosti računala.](#page-9-0) Nakon rada na računalu, slijedite upute u [Nakon rada unutar računala.](#page-12-0) Dodatne sigurnosne informacije potražite na početnoj stranici za sukladnost sa zakonskim odredbama na dell.com/regulatory\_compliance.

## Predradnje

- 1 Uklonite [bateriju](#page-13-0).
- 2 Uklonite [poklopac kućišta.](#page-15-0)
- 3 Slijedite postupak od koraka 1 do koraka 3 u ["Uklanjanje tvrdog pogona"](#page-17-0).
- 4 Uklonite [tipkovnicu](#page-28-0).
- 5 Slijedite postupak od koraka 1 do koraka 8 u ["Uklanjanje oslonca za ruku](#page-32-0)".

## Postupak

- 1 Podignite zasun i odspojite kabel I/O ploče iz I/O ploče.
- 2 Uklonite vijak koji pričvršćuje I/O ploču na kućište računala.

Podignite i pomaknite I/O ploču ispod jezička na kućištu računala.

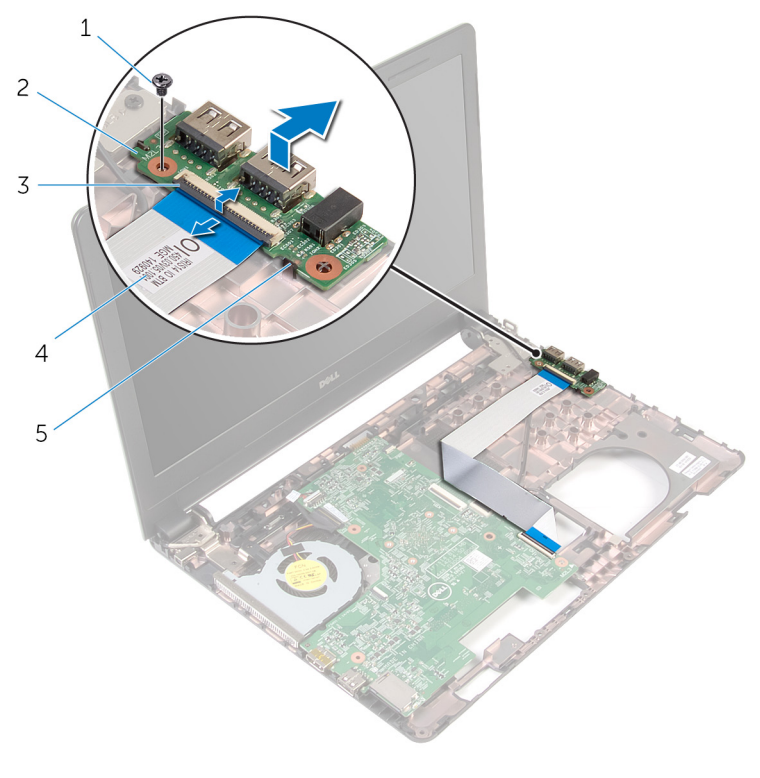

- 
- 
- jezičak
- vijak 2 I/O ploču
- zasun 4 kabel I/O ploče

## Ponovno postavljanje I/O ploče

UPOZORENJE: Prije rada na unutrašnjosti računala pročitajte sigurnosne upute koje ste dobili s računalom i slijedite korake u [Prije](#page-9-0) [rada na unutrašnjosti računala.](#page-9-0) Nakon rada na računalu, slijedite upute u [Nakon rada unutar računala.](#page-12-0) Dodatne sigurnosne informacije potražite na početnoj stranici za sukladnost sa zakonskim odredbama na dell.com/regulatory\_compliance.

## Postupak

- 1 Umetnite I/O ploču ispod jezička na kućištu računala, a zatim poravnajte otvor za vijak na I/O ploči s otvorom za vijak na kućištu računala.
- 2 Ponovno postavite vijak koji pričvršćuje I/O ploču na kućište računala.
- **3** Umetnite kabel I/O ploče u I/O ploču i pritisnite prema dolje zasun priključka kako biste pričvrstili kabel.

- 1 Slijedite postupak od koraka 4 do koraka 11 u "Ponovno postavljanje [oslonca za ruku"](#page-37-0).
- 2 Ponovno postavite [tipkovnicu.](#page-31-0)
- 3 Slijedite postupak od koraka 4 do koraka 6 u ["Ponovno postavljanje](#page-20-0) [tvrdog pogona"](#page-20-0).
- 4 Ponovno postavite [poklopac kućišta](#page-16-0).
- 5 Ponovno postavite [bateriju.](#page-14-0)

# <span id="page-52-0"></span>Uklanjanje matične ploče

UPOZORENJE: Prije rada na unutrašnjosti računala pročitajte sigurnosne upute koje ste dobili s računalom i slijedite korake u [Prije](#page-9-0) [rada na unutrašnjosti računala.](#page-9-0) Nakon rada na računalu, slijedite upute u [Nakon rada unutar računala.](#page-12-0) Dodatne sigurnosne informacije potražite na početnoj stranici za sukladnost sa zakonskim odredbama na dell.com/regulatory\_compliance.

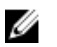

NAPOMENA: Servisna oznaka vašeg računala pohranjena je na matičnoj ploči. Morate upisati Servisnu oznaku u program za postavljanje sustava BIOS nakon zamijene matične ploče.

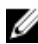

NAPOMENA: Zamjena matične ploče uklanja sve promijene koje ste izvršili na BIOS-u korištenjem programa za postavljanje sustava. Morate izvršiti potrebne promjene nakon što ste zamijenili matičnu ploču.

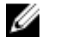

NAPOMENA: Prije isključivanja kabela iz matične poče, zapamtite lokacije priključaka kako biste ih točno ponovno priključili nakon što zamijenite matičnu ploču.

## Predradnje

- 1 Uklonite [bateriju](#page-13-0).
- 2 Uklonite [poklopac kućišta.](#page-15-0)
- 3 Slijedite postupak od koraka 1 do koraka 3 u ["Uklanjanje tvrdog pogona"](#page-17-0).
- 4 Uklonite [memorijske module.](#page-21-0)
- 5 Uklonite [karticu za bežičnu vezu.](#page-25-0)
- **6** Uklonite [tipkovnicu](#page-28-0).
- 7 Slijedite postupak od koraka 1 do koraka 8 u ["Uklanjanje oslonca za ruku](#page-32-0)".

## Postupak

- 1 Uklonite traku koja pričvršćuje kabel zaslona na matičnu ploču.
- 2 Podignite zasune i odspojite kabel zaslona i kabel I/O ploče iz matične ploče.

Odspojite kabel priključka za adapter napajanja iz matične ploče.

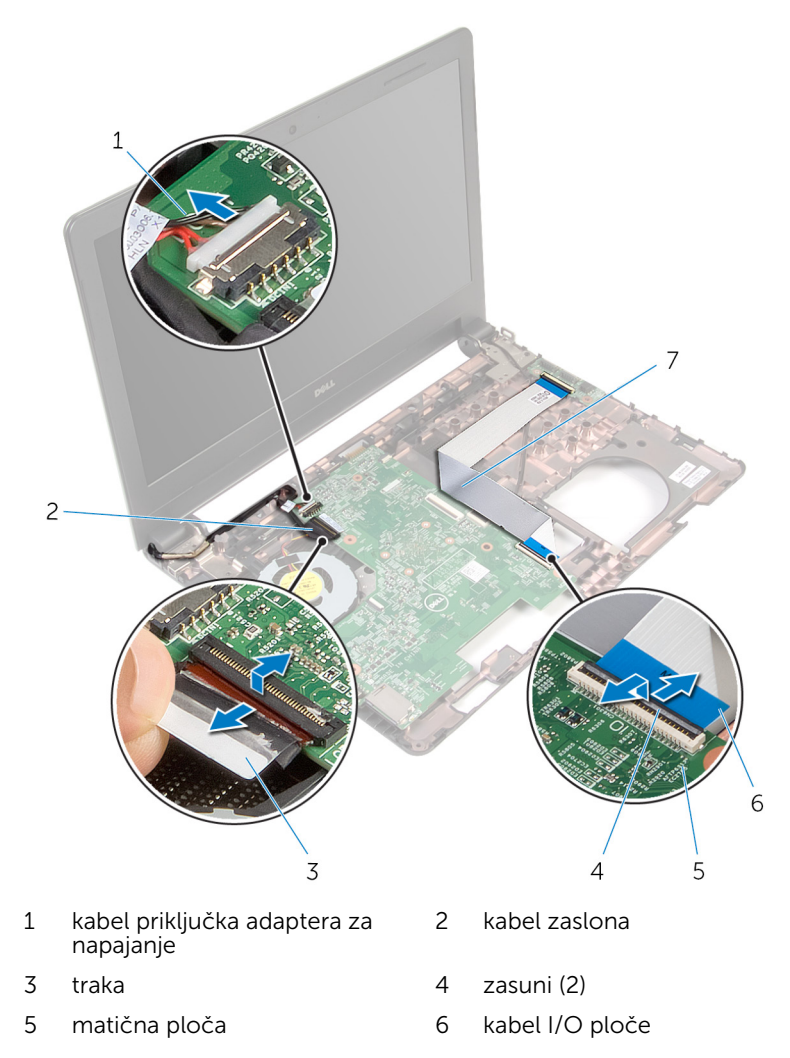

Uklonite vijak koji pričvršćuje matičnu ploču na kućište računala.

Podignite matičnu ploču iz kućišta računala.

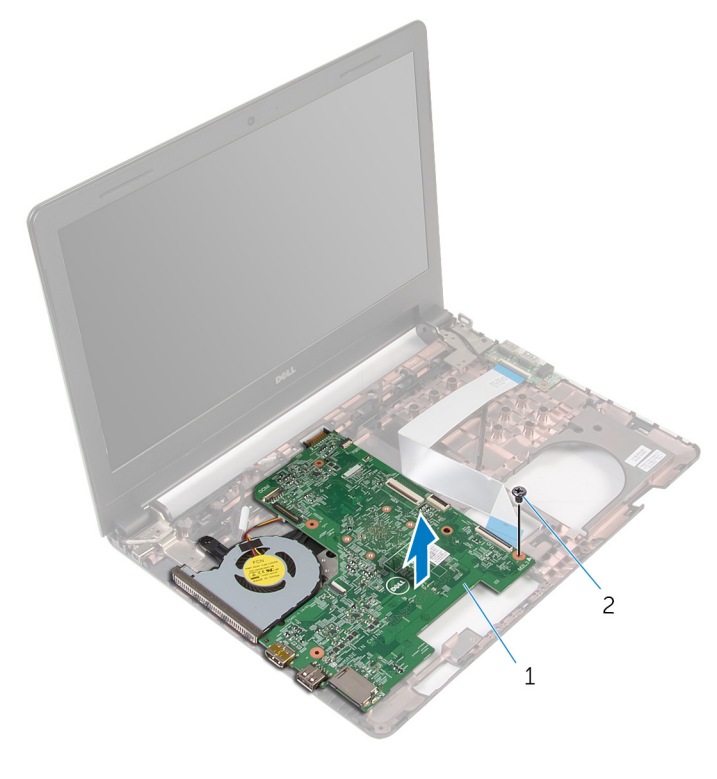

- matična ploča 2 vijak
- Okrenite matičnu ploču.
- 7 Uklonite [bateriju s matične ploče.](#page-57-0)
- 8 Slijedite postupak od koraka 1 do koraka 3 u ["Uklanjanje sklopa hladila](#page-60-0)".

## <span id="page-55-0"></span>Ponovno postavljanje matične ploče

UPOZORENJE: Prije rada na unutrašnjosti računala pročitajte sigurnosne upute koje ste dobili s računalom i slijedite korake u [Prije](#page-9-0) [rada na unutrašnjosti računala.](#page-9-0) Nakon rada na računalu, slijedite upute u [Nakon rada unutar računala.](#page-12-0) Dodatne sigurnosne informacije potražite na početnoj stranici za sukladnost sa zakonskim odredbama na dell.com/regulatory\_compliance.

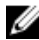

NAPOMENA: Servisna oznaka vašeg računala pohranjena je na matičnoj ploči. Morate upisati Servisnu oznaku u program za postavljanje sustava BIOS nakon zamijene matične ploče.

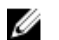

NAPOMENA: Zamjena matične ploče uklanja sve promijene koje ste izvršili na BIOS-u korištenjem programa za postavljanje sustava. Morate izvršiti potrebne promjene nakon što ste zamijenili matičnu ploču.

## Postupak

- 1 Ponovno postavite [bateriju na matičnoj ploči](#page-59-0).
- 2 Slijedite postupak od koraka 2 do koraka 4 u ["Ponovno postavljanje](#page-62-0) [sklopa hladila](#page-62-0)".
- **3** Okrenite matičnu ploču.
- 4 Poravnajte otvor za vijak na matičnoj ploči s otvorom za vijak na kućištu računala.

#### OPREZ: Provjerite da nema nikakvih kabela ispod matične ploče.

- 5 Ponovno postavite vijak koji pričvršćuje matičnu ploču na kućište računala.
- 6 Spojite kabel priključka adaptera za napajanje na matičnu ploču.
- 7 Umetnite kabel zaslona i kabel I/O ploče u matičnu ploču i pritisnite prema dolje na jezičke kako biste osigurali kabele.
- 8 Zalijepite traku koja pričvršćuje kabel zaslona na matičnu ploču.

- 1 Slijedite postupak od koraka 4 do koraka 11 u "Ponovno postavljanje [oslonca za ruku"](#page-37-0).
- 2 Ponovno postavite [tipkovnicu.](#page-31-0)
- 3 Ponovno postavite [karticu za bežičnu vezu](#page-27-0).
- 4 Ponovno postavite [memorijske module](#page-23-0).
- 5 Slijedite postupak od koraka 4 do koraka 6 u ["Ponovno postavljanje](#page-20-0) [tvrdog pogona"](#page-20-0).
- 6 Ponovno postavite [poklopac kućišta](#page-16-0).
- 7 Ponovno postavite [bateriju.](#page-14-0)

## <span id="page-57-0"></span>Uklanjanje baterije na matičnoj ploči

UPOZORENJE: Prije rada na unutrašnjosti računala pročitajte ∧∖ sigurnosne upute koje ste dobili s računalom i slijedite korake u [Prije](#page-9-0) [rada na unutrašnjosti računala.](#page-9-0) Nakon rada na računalu, slijedite upute u [Nakon rada unutar računala.](#page-12-0) Dodatne sigurnosne informacije potražite na početnoj stranici za sukladnost sa zakonskim odredbama na dell.com/regulatory\_compliance.

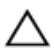

OPREZ: Uklanjanje baterije ne matičnoj ploči ponovno postavlja postavke BIOS-a na zadane postavke. Preporučuje se da zapišete postavke BIOS-a prije uklanjanja baterije na matičnoj ploči.

## Predradnje

- 1 Uklonite [bateriju](#page-13-0).
- 2 Uklonite [poklopac kućišta.](#page-15-0)
- 3 Sliiedite postupak od koraka 1 do koraka 3 u ["Uklanjanje tvrdog pogona"](#page-17-0).
- 4 Uklonite [memorijske module.](#page-21-0)
- 5 Uklonite [karticu za bežičnu vezu.](#page-25-0)
- **6** Uklonite [tipkovnicu](#page-28-0).
- 7 Slijedite postupak od koraka 1 do koraka 8 u ["Uklanjanje oslonca za ruku](#page-32-0)".
- 8 Slijedite postupak od koraka 1 do koraka 6 u ["Uklanjanje matične ploče"](#page-52-0).

## Postupak

Pomoću plastičnog šila, lagano izdignite bateriju na matičnoj ploči iz utora za bateriju.

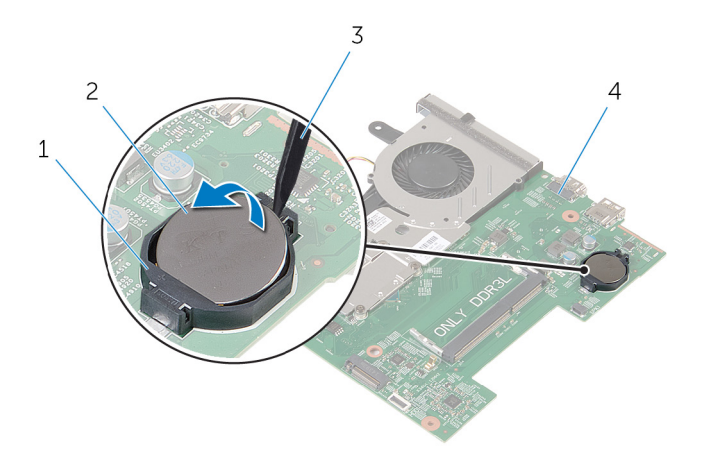

- 
- 
- utor za bateriju 2 baterija na matičnoj ploči
- plastično šilo 4 matična ploča

## <span id="page-59-0"></span>Ponovno postavljanje baterije na matičnoj ploči

UPOZORENJE: Prije rada na unutrašnjosti računala pročitajte ∧ sigurnosne upute koje ste dobili s računalom i slijedite korake u [Prije](#page-9-0) [rada na unutrašnjosti računala.](#page-9-0) Nakon rada na računalu, slijedite upute u [Nakon rada unutar računala.](#page-12-0) Dodatne sigurnosne informacije potražite na početnoj stranici za sukladnost sa zakonskim odredbama na dell.com/regulatory\_compliance.

## Postupak

Pozitivnu stranu okrenite prema gore i bateriju na matičnoj ploči postavite u utor za bateriju na matičnoj ploči.

- 1 Slijedite postupak od koraka 3 do koraka 8 u ["Ponovno postavljanje](#page-55-0) [matične ploče"](#page-55-0).
- 2 Slijedite postupak od koraka 4 do koraka 11 u "Ponovno postavljanje [oslonca za ruku"](#page-37-0).
- **3** Ponovno postavite [tipkovnicu.](#page-31-0)
- 4 Ponovno postavite [karticu za bežičnu vezu](#page-27-0).
- 5 Ponovno postavite [memorijske module](#page-23-0).
- 6 Slijedite postupak od koraka 4 do koraka 6 u ["Ponovno postavljanje](#page-20-0) [tvrdog pogona"](#page-20-0).
- 7 Ponovno postavite [poklopac kućišta](#page-16-0).
- 8 Ponovno postavite [bateriju.](#page-14-0)

## <span id="page-60-0"></span>Uklanjanje sklopa hladila procesora

UPOZORENJE: Prije rada na unutrašnjosti računala pročitajte ∧ sigurnosne upute koje ste dobili s računalom i slijedite korake u [Prije](#page-9-0) [rada na unutrašnjosti računala.](#page-9-0) Nakon rada na računalu, slijedite upute u [Nakon rada unutar računala.](#page-12-0) Dodatne sigurnosne informacije potražite na početnoj stranici za sukladnost sa zakonskim odredbama na dell.com/regulatory\_compliance.

## Predradnje

- 1 Uklonite [bateriju](#page-13-0).
- 2 Uklonite [poklopac kućišta.](#page-15-0)
- 3 Slijedite postupak od koraka 1 do koraka 3 u ["Uklanjanje tvrdog pogona"](#page-17-0).
- 4 Uklonite [memorijske module.](#page-21-0)
- 5 Uklonite [karticu za bežičnu vezu.](#page-25-0)
- **6** Uklonite [tipkovnicu](#page-28-0).
- 7 Slijedite postupak od koraka 1 do koraka 8 u ["Uklanjanje oslonca za ruku](#page-32-0)".
- 8 Slijedite postupak od koraka 1 do koraka 6 u ["Uklanjanje matične ploče"](#page-52-0).

### Postupak

- 1 Redoslijedom (naznačenim na sklopu hladila) otpustite pričvrsne vijke koji pričvršćuju sklop hladila na matičnu ploču.
- 2 Odspojite kabel ventilatora iz matične ploče.

3 Podignite sklop hladila procesora iz matične ploče.

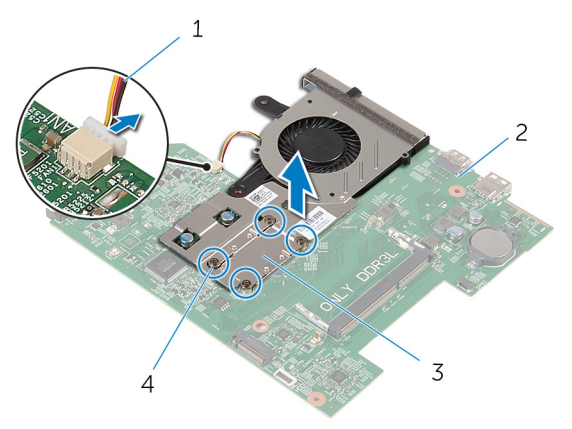

- 1 kabel ventilatora 2 matična ploča
- 
- 
- 3 sklop hladila 4 pričvrsni vijci (4)
- 4 Slijedite postupak od koraka 1 do koraka 3 u ["Uklanjanje ventilatora](#page-63-0)".

## <span id="page-62-0"></span>Ponovno postavljanje sklopa hladila procesora

UPOZORENJE: Prije rada na unutrašnjosti računala pročitajte ∧∖ sigurnosne upute koje ste dobili s računalom i slijedite korake u [Prije](#page-9-0) [rada na unutrašnjosti računala.](#page-9-0) Nakon rada na računalu, slijedite upute u [Nakon rada unutar računala.](#page-12-0) Dodatne sigurnosne informacije potražite na početnoj stranici za sukladnost sa zakonskim odredbama na dell.com/regulatory\_compliance.

### Postupak

- 1 Slijedite postupak od koraka 1 do koraka 3 u "Ponovno postavljanje [ventilatora](#page-65-0)".
- 2 Poravnajte otvore za vijke na sklopu hladila s otvorima za vijke na matičnoj ploči.
- 3 Redoslijedom (naznačenim na sklopu hladila) pritegnite pričvrsne vijke koji pričvršćuju sklop hladila na matičnu ploču.
- 4 Priključite kabel ventilatora na matičnu ploču.

- 1 Slijedite postupak od koraka 3 do koraka 8 u ["Ponovno postavljanje](#page-55-0) [matične ploče"](#page-55-0).
- 2 Slijedite postupak od koraka 4 do koraka 11 u "Ponovno postavljanje [oslonca za ruku"](#page-37-0).
- **3** Ponovno postavite [tipkovnicu.](#page-31-0)
- 4 Ponovno postavite [karticu za bežičnu vezu](#page-27-0).
- 5 Ponovno postavite [memorijske module](#page-23-0).
- 6 Slijedite postupak od koraka 4 do koraka 6 u ["Ponovno postavljanje](#page-20-0) [tvrdog pogona"](#page-20-0).
- 7 Ponovno postavite [poklopac kućišta](#page-16-0).
- 8 Ponovno postavite [bateriju.](#page-14-0)

# <span id="page-63-0"></span>Uklanjanje ventilatora

UPOZORENJE: Prije rada na unutrašnjosti računala pročitajte sigurnosne upute koje ste dobili s računalom i slijedite korake u [Prije](#page-9-0) [rada na unutrašnjosti računala.](#page-9-0) Nakon rada na računalu, slijedite upute u [Nakon rada unutar računala.](#page-12-0) Dodatne sigurnosne informacije potražite na početnoj stranici za sukladnost sa zakonskim odredbama na dell.com/regulatory\_compliance.

## Predradnje

- 1 Uklonite [bateriju](#page-13-0).
- 2 Uklonite [poklopac kućišta.](#page-15-0)
- 3 Slijedite postupak od koraka 1 do koraka 3 u ["Uklanjanje tvrdog pogona"](#page-17-0).
- 4 Uklonite [memorijske module.](#page-21-0)
- 5 Uklonite [karticu za bežičnu vezu.](#page-25-0)
- **6** Uklonite [tipkovnicu](#page-28-0).
- 7 Slijedite postupak od koraka 1 do koraka 8 u ["Uklanjanje oslonca za ruku](#page-32-0)".
- 8 Slijedite postupak od koraka 1 do koraka 6 u ["Uklanjanje matične ploče"](#page-52-0).
- 9 Slijedite postupak od koraka 1 do koraka 3 u ["Uklanjanje sklopa hladila](#page-60-0)".

## Postupak

1 Uklonite vijke koji pričvršćuju ventilator na sklop hladila.

#### Okrenite sklop hladila.

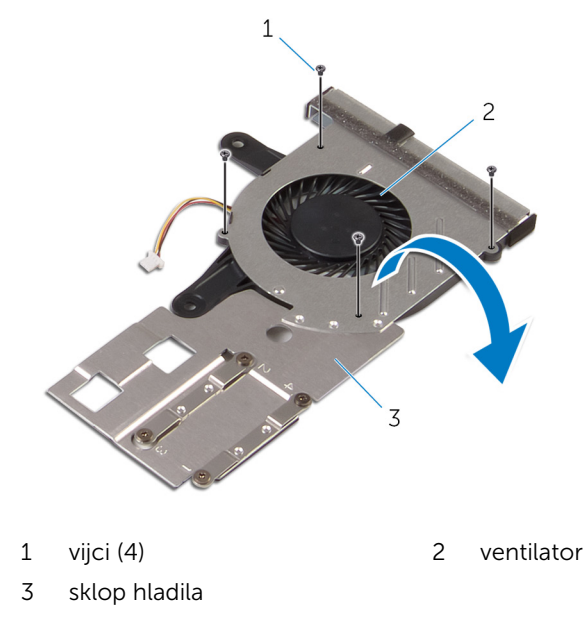

Podignite sklop hladila.

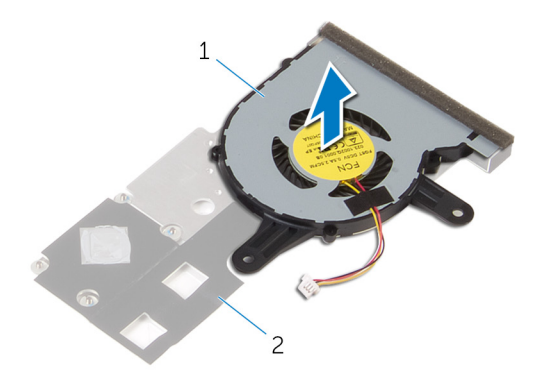

ventilator 2 sklop hladila

## <span id="page-65-0"></span>Ponovno postavljanje ventilatora

UPOZORENJE: Prije rada na unutrašnjosti računala pročitajte sigurnosne upute koje ste dobili s računalom i slijedite korake u [Prije](#page-9-0) [rada na unutrašnjosti računala.](#page-9-0) Nakon rada na računalu, slijedite upute u [Nakon rada unutar računala.](#page-12-0) Dodatne sigurnosne informacije potražite na početnoj stranici za sukladnost sa zakonskim odredbama na dell.com/regulatory\_compliance.

### Postupak

- 1 Postavite ventilator na sklop hladila.
- 2 Okrenite sklop hladila.
- 3 Ponovno postavite vijke koji pričvršćuju ventilator na sklop hladila.

- 1 Slijedite postupak od koraka 2 do koraka 4 u ["Ponovno postavljanje](#page-62-0) [sklopa hladila](#page-62-0)".
- 2 Slijedite postupak od koraka 3 do koraka 8 u ["Ponovno postavljanje](#page-55-0) [matične ploče"](#page-55-0).
- 3 Slijedite postupak od koraka 4 do koraka 11 u "Ponovno postavljanje [oslonca za ruku"](#page-37-0).
- 4 Ponovno postavite [tipkovnicu.](#page-31-0)
- 5 Ponovno postavite [karticu za bežičnu vezu](#page-27-0).
- 6 Ponovno postavite [memorijske module](#page-23-0).
- 7 Slijedite postupak od koraka 4 do koraka 6 u ["Ponovno postavljanje](#page-20-0) [tvrdog pogona"](#page-20-0).
- 8 Ponovno postavite [poklopac kućišta](#page-16-0).
- 9 Ponovno postavite [bateriju.](#page-14-0)

# Uklanjanje sklopa zaslona

UPOZORENJE: Prije rada na unutrašnjosti računala pročitajte sigurnosne upute koje ste dobili s računalom i slijedite korake u [Prije](#page-9-0) [rada na unutrašnjosti računala.](#page-9-0) Nakon rada na računalu, slijedite upute u [Nakon rada unutar računala.](#page-12-0) Dodatne sigurnosne informacije potražite na početnoj stranici za sukladnost sa zakonskim odredbama na dell.com/regulatory\_compliance.

## Predradnje

- 1 Uklonite [bateriju](#page-13-0).
- 2 Uklonite [poklopac kućišta.](#page-15-0)
- 3 Slijedite postupak od koraka 1 do koraka 3 u ["Uklanjanje tvrdog pogona"](#page-17-0).
- 4 Uklonite [memorijske module.](#page-21-0)
- 5 Uklonite [karticu za bežičnu vezu.](#page-25-0)
- **6** Uklonite [tipkovnicu](#page-28-0).
- 7 Slijedite postupak od koraka 1 do koraka 8 u ["Uklanjanje oslonca za ruku](#page-32-0)".
- 8 Slijedite postupak od koraka 1 do koraka 5 u "[Uklanjanje matične ploče"](#page-52-0).

## Postupak

1 Zatvorite zaslon i okrenite računalo.

Povucite antenske kabele kroz utor na kućištu računala.

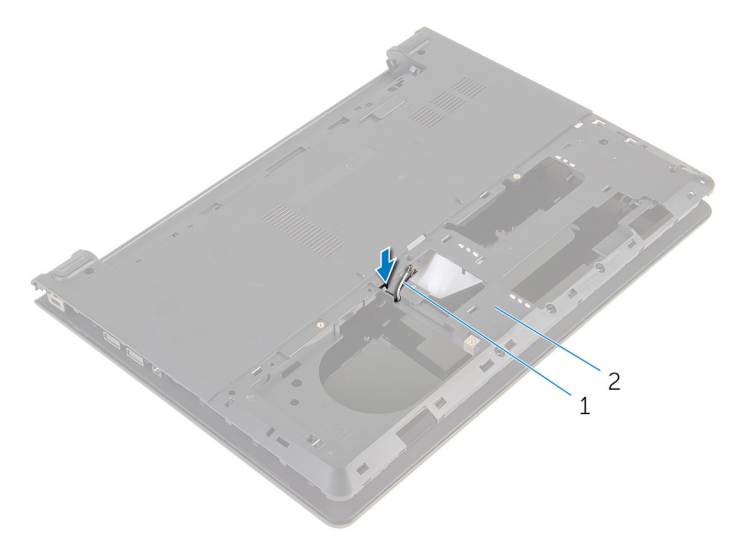

antenski kabeli (2) 2 kućište računala

- Okrenite računalo i otvorite zaslon.
- Podignite zasun i odspojite kabel I/O ploče iz I/O ploče.

Uklonite kabel I/O ploče s kućišta računala.

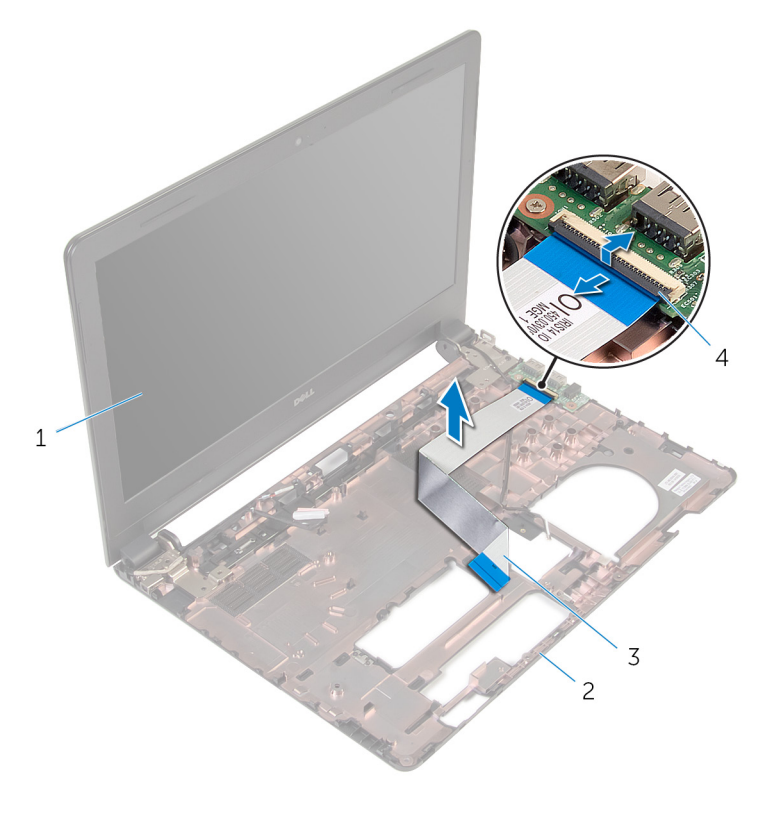

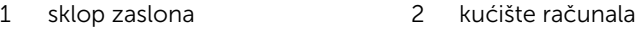

- 3 kabel I/O ploče 4 zasun
- Zapamtite kuda je proveden antenski kabel i uklonite kabel iz vodilica na kućištu računala.

Zapamtite kuda je proveden kabel zaslona i uklonite kabel iz vodilica na kućištu računala.

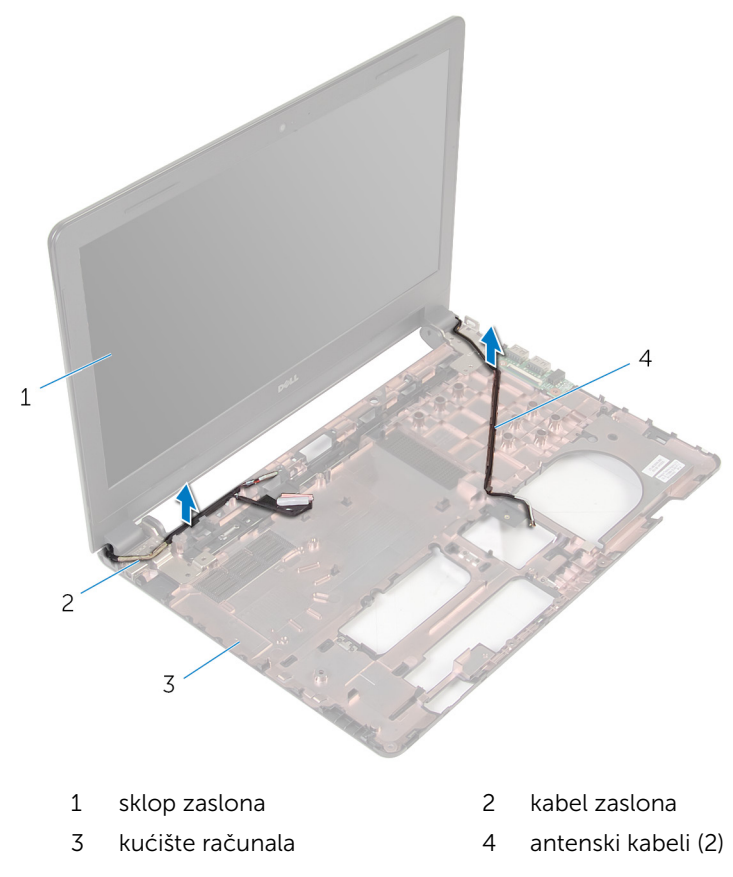

8 Uklonite vijke koji pričvršćuju šarke zaslona na kućište računala.

Podignite sklop zaslona iz kućišta računala.

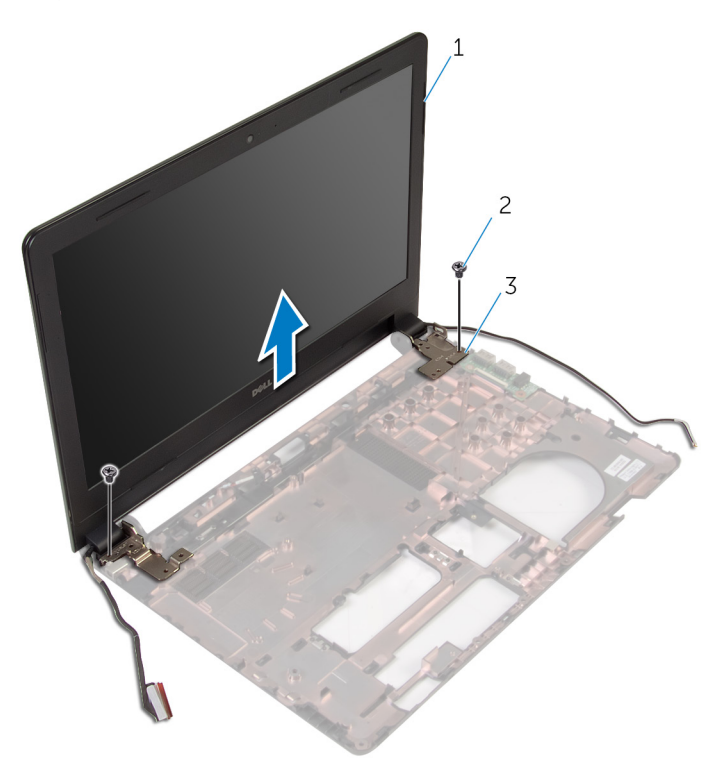

- sklop zaslona 2 vijci (2)
	-

šarke (2)

## Ponovno postavljanje sklopa zaslona

UPOZORENJE: Prije rada na unutrašnjosti računala pročitajte ∧ sigurnosne upute koje ste dobili s računalom i slijedite korake u [Prije](#page-9-0) [rada na unutrašnjosti računala.](#page-9-0) Nakon rada na računalu, slijedite upute u [Nakon rada unutar računala.](#page-12-0) Dodatne sigurnosne informacije potražite na početnoj stranici za sukladnost sa zakonskim odredbama na dell.com/regulatory\_compliance.

### Postupak

- 1 Poravnajte otvore za vijke na šarkama zaslona s otvorima za vijke na kućištu računala.
- 2 Ponovno postavite vijke koji pričvršćuju šarke zaslona na kućište računala.
- 3 Provucite kabel zaslona kroz vodilice na kućištu računala.
- 4 Provucite antenske kabele kroz vodilice na kućištu računala i umetnite antenske kabele kroz utore na kućištu računala.
- 5 Umetnite kabel I/O ploče u I/O ploču i pritisnite prema dolje zasun priključka kako biste pričvrstili kabel.

- 1 Slijedite postupak od koraka 4 do koraka 8 u "Ponovno postavljanje [matične ploče"](#page-55-0).
- 2 Slijedite postupak od koraka 4 do koraka 11 u "Ponovno postavljanje [oslonca za ruku"](#page-37-0).
- **3** Ponovno postavite [tipkovnicu.](#page-31-0)
- 4 Ponovno postavite [karticu za bežičnu vezu](#page-27-0).
- 5 Ponovno postavite [memorijske module](#page-23-0).
- 6 Slijedite postupak od koraka 4 do koraka 6 u ["Ponovno postavljanje](#page-20-0) [tvrdog pogona"](#page-20-0).
- 7 Ponovno postavite [poklopac kućišta](#page-16-0).
- 8 Ponovno postavite [bateriju.](#page-14-0)
# <span id="page-72-0"></span>Uklanjanje okvira zaslona

UPOZORENJE: Prije rada na unutrašnjosti računala pročitajte sigurnosne upute koje ste dobili s računalom i slijedite korake u [Prije](#page-9-0) [rada na unutrašnjosti računala.](#page-9-0) Nakon rada na računalu, slijedite upute u [Nakon rada unutar računala.](#page-12-0) Dodatne sigurnosne informacije potražite na početnoj stranici za sukladnost sa zakonskim odredbama na dell.com/regulatory\_compliance.

#### Predradnje

- 1 Uklonite [bateriju](#page-13-0).
- 2 Uklonite [poklopac kućišta.](#page-15-0)
- 3 Slijedite postupak od koraka 1 do koraka 3 u ["Uklanjanje tvrdog pogona"](#page-17-0).
- 4 Uklonite [memorijske module.](#page-21-0)
- 5 Uklonite [karticu za bežičnu vezu.](#page-25-0)
- **6** Uklonite [tipkovnicu](#page-28-0).
- 7 Slijedite postupak od koraka 1 do koraka 8 u ["Uklanjanje oslonca za ruku](#page-32-0)".
- 8 Slijedite postupak od koraka 1 do koraka 5 u "[Uklanjanje matične ploče"](#page-52-0).

#### Postupak

1 Prstima pažlijvo odvojite unutarnie rubove okvira zaslona.

Podignite okvir zaslona sa sklopa zaslona.

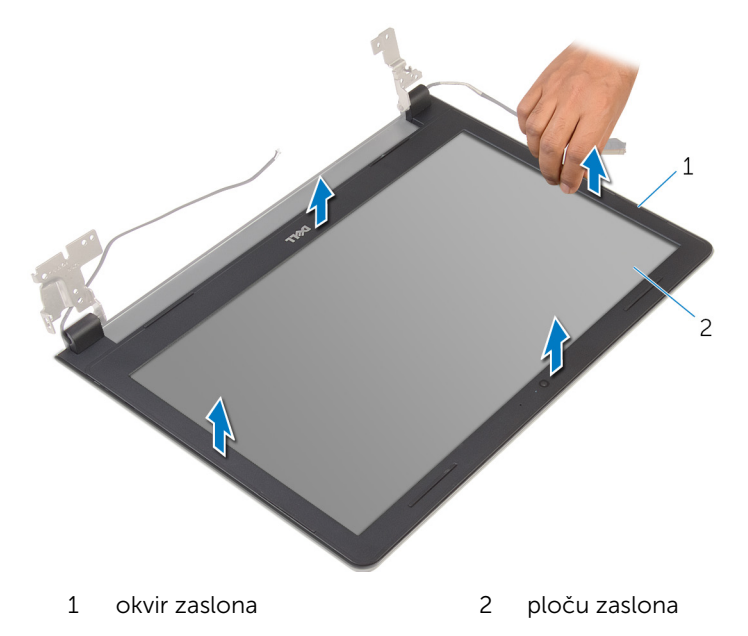

### <span id="page-74-0"></span>Ponovno postavljanje okvira zaslona

UPOZORENJE: Prije rada na unutrašnjosti računala pročitajte ∧ sigurnosne upute koje ste dobili s računalom i slijedite korake u [Prije](#page-9-0) [rada na unutrašnjosti računala.](#page-9-0) Nakon rada na računalu, slijedite upute u [Nakon rada unutar računala.](#page-12-0) Dodatne sigurnosne informacije potražite na početnoj stranici za sukladnost sa zakonskim odredbama na dell.com/regulatory\_compliance.

#### Postupak

Poravnajte okvir zaslona sa stražnjim poklopcem zaslona i lagano umetnite okvir zaslona na mjesto.

- 1 Ponovno postavite [sklop zaslona](#page-71-0).
- 2 Slijedite postupak od koraka 4 do koraka 8 u "[Uklanjanje matične ploče](#page-55-0)".
- 3 Slijedite postupak od koraka 4 do koraka 11 u "[Uklanjanje oslonca za](#page-37-0) [ruku](#page-37-0)".
- 4 Ponovno postavite [tipkovnicu.](#page-31-0)
- 5 Ponovno postavite [karticu za bežičnu vezu](#page-27-0).
- 6 Ponovno postavite [memorijske module](#page-23-0).
- 7 Slijedite postupak od koraka 4 do koraka 6 u ["Ponovno postavljanje](#page-20-0) [tvrdog pogona"](#page-20-0).
- 8 Ponovno postavite [poklopac kućišta](#page-16-0).
- 9 Ponovno postavite [bateriju.](#page-14-0)

# <span id="page-75-0"></span>Uklanjanje ploče zaslona

UPOZORENJE: Prije rada na unutrašnjosti računala pročitajte sigurnosne upute koje ste dobili s računalom i slijedite korake u [Prije](#page-9-0) [rada na unutrašnjosti računala.](#page-9-0) Nakon rada na računalu, slijedite upute u [Nakon rada unutar računala.](#page-12-0) Dodatne sigurnosne informacije potražite na početnoj stranici za sukladnost sa zakonskim odredbama na dell.com/regulatory\_compliance.

#### Predradnje

- 1 Uklonite [bateriju](#page-13-0).
- 2 Uklonite [poklopac kućišta.](#page-15-0)
- 3 Slijedite postupak od koraka 1 do koraka 3 u ["Uklanjanje tvrdog pogona"](#page-17-0).
- 4 Uklonite [memorijske module.](#page-21-0)
- 5 Uklonite [karticu za bežičnu vezu.](#page-25-0)
- **6** Uklonite [tipkovnicu](#page-28-0).
- 7 Slijedite postupak od koraka 1 do koraka 8 u ["Uklanjanje oslonca za ruku](#page-32-0)".
- 8 Slijedite postupak od koraka 1 do koraka 5 u "[Uklanjanje matične ploče"](#page-52-0).
- 9 Uklonite [sklop zaslona.](#page-66-0)
- 10 Uklonite [okvir zaslona.](#page-72-0)

#### Postupak

1 Uklonite vijke koji ploču zaslona pričvršćuju za stražnji pokrov zaslona.

Okrenite ploču zaslona i položite je na čistu površinu.

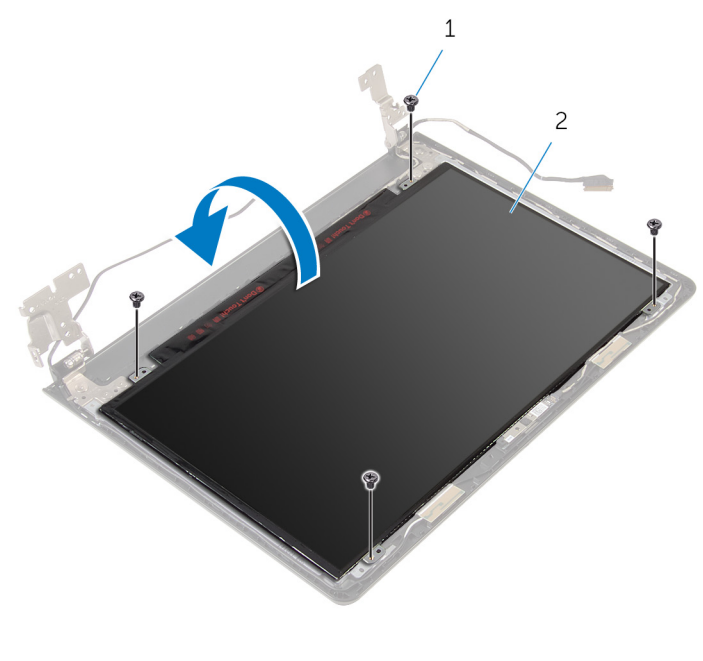

- vijci (4) 2 ploču zaslona
- Uklonite traku koja pričvršćuje kabel zaslona na ploču zaslona.

Podignite zasun priključka i odspojite kabel zaslona iz stražnjeg poklopca zaslona.

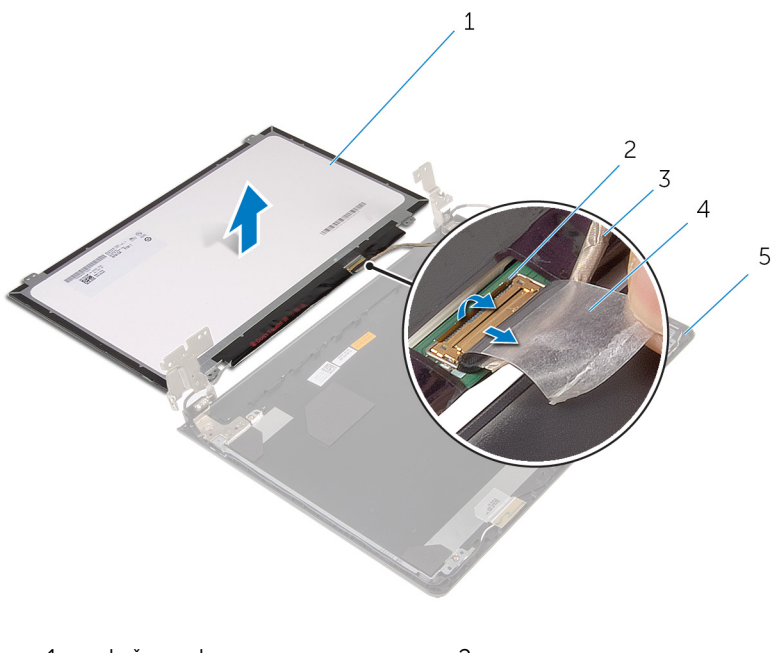

- ploču zaslona 2 zasun
- kabel zaslona 4 traka
	-
- stražnji pokrov zaslona

### <span id="page-78-0"></span>Ponovno postavljanje ploče zaslona

UPOZORENJE: Prije rada na unutrašnjosti računala pročitajte Λ. sigurnosne upute koje ste dobili s računalom i slijedite korake u [Prije](#page-9-0) [rada na unutrašnjosti računala.](#page-9-0) Nakon rada na računalu, slijedite upute u [Nakon rada unutar računala.](#page-12-0) Dodatne sigurnosne informacije potražite na početnoj stranici za sukladnost sa zakonskim odredbama na dell.com/regulatory\_compliance.

#### Postupak

- 1 Postavite sklop ploče zaslona licem prema dolje na čistu i ravnu površinu.
- 2 Umetnite kabel zaslona u ploču zaslona i pritisnite prema dolje na zasun kako biste osigurali kabel.
- 3 Zalijepite traku koja pričvršćuje kabel zaslona na stražnji poklopac zaslona.
- 4 Preokrenite ploču zaslona.
- 5 Poravnajte otvore za vijke na ploči zaslona s otvorima za vijke na stražnjem pokrovu zaslona.
- 6 Ponovno postavite vijke koji ploču zaslona pričvršćuju za stražnji poklopac zaslona.

- 1 Ponovno postavite [okvir zaslona](#page-74-0).
- 2 Ponovno postavite [sklop zaslona](#page-71-0).
- 3 Slijedite postupak od koraka 4 do koraka 8 u "Ponovno postavljanje [matične ploče"](#page-55-0).
- 4 Slijedite postupak od koraka 4 do koraka 11 u "Ponovno postavljanje [oslonca za ruku"](#page-37-0).
- 5 Ponovno postavite [tipkovnicu.](#page-31-0)
- 6 Ponovno postavite [karticu za bežičnu vezu](#page-27-0).
- 7 Ponovno postavite [memorijske module](#page-23-0).
- 8 Slijedite postupak od koraka 4 do koraka 6 u ["Ponovno postavljanje](#page-20-0) [tvrdog pogona"](#page-20-0).
- 9 Ponovno postavite [poklopac kućišta](#page-16-0).
- 10 Ponovno postavite [bateriju.](#page-14-0)

# <span id="page-80-0"></span>Uklanjanje šarki zaslona

UPOZORENJE: Prije rada na unutrašnjosti računala pročitajte sigurnosne upute koje ste dobili s računalom i slijedite korake u [Prije](#page-9-0) [rada na unutrašnjosti računala.](#page-9-0) Nakon rada na računalu, slijedite upute u [Nakon rada unutar računala.](#page-12-0) Dodatne sigurnosne informacije potražite na početnoj stranici za sukladnost sa zakonskim odredbama na dell.com/regulatory\_compliance.

#### Predradnje

- 1 Uklonite [bateriju](#page-13-0).
- 2 Uklonite [poklopac kućišta.](#page-15-0)
- 3 Slijedite postupak od koraka 1 do koraka 3 u ["Uklanjanje tvrdog pogona"](#page-17-0).
- 4 Uklonite [memorijske module.](#page-21-0)
- 5 Uklonite [karticu za bežičnu vezu.](#page-25-0)
- **6** Uklonite [tipkovnicu](#page-28-0).
- 7 Slijedite postupak od koraka 1 do koraka 8 u ["Uklanjanje oslonca za ruku](#page-32-0)".
- 8 Slijedite postupak od koraka 1 do koraka 5 u "[Uklanjanje matične ploče"](#page-52-0).
- 9 Uklonite [sklop zaslona.](#page-66-0)
- 10 Uklonite [okvir zaslona.](#page-72-0)
- 11 Uklonite [ploču zaslona.](#page-75-0)

#### Postupak

1 Uklonite vijke koji šarke zaslona pričvršćuju za stražnji pokrov zaslona.

Podignite šarke zaslona sa stražnjeg pokrova zaslona.

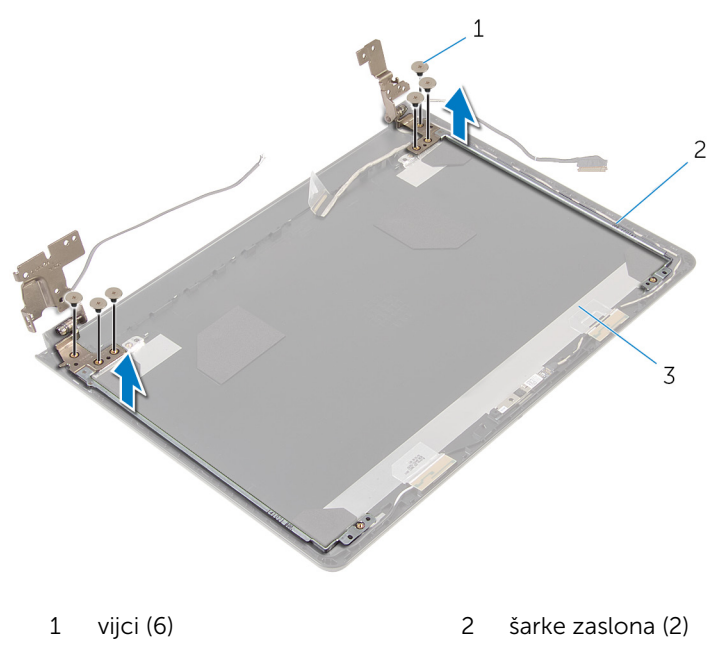

stražnji pokrov zaslona

### <span id="page-82-0"></span>Ponovno postavljanje šarki zaslona

UPOZORENJE: Prije rada na unutrašnjosti računala pročitajte ∧∖ sigurnosne upute koje ste dobili s računalom i slijedite korake u [Prije](#page-9-0) [rada na unutrašnjosti računala.](#page-9-0) Nakon rada na računalu, slijedite upute u [Nakon rada unutar računala.](#page-12-0) Dodatne sigurnosne informacije potražite na početnoj stranici za sukladnost sa zakonskim odredbama na dell.com/regulatory\_compliance.

#### Postupak

- 1 Poravnajte otvore za vijke na šarkama zaslona s otvorima za vijke na stražnjem pokrovu zaslona.
- 2 Ponovno postavite vijke koji šarke zaslona pričvršćuju za stražnji pokrov zaslona.

- 1 Ponovno postavite [ploču zaslona.](#page-78-0)
- 2 Ponovno postavite [okvir zaslona](#page-74-0).
- **3** Ponovno postavite [sklop zaslona](#page-71-0).
- 4 Slijedite postupak od koraka 4 do koraka 8 u "Ponovno postavljanje [matične ploče"](#page-55-0).
- 5 Slijedite postupak od koraka 4 do koraka 11 u "Ponovno postavljanje [oslonca za ruku"](#page-37-0).
- **6** Ponovno postavite [tipkovnicu.](#page-31-0)
- 7 Ponovno postavite [karticu za bežičnu vezu](#page-27-0).
- 8 Ponovno postavite [memorijske module](#page-23-0).
- 9 Slijedite postupak od koraka 4 do koraka 6 u ["Ponovno postavljanje](#page-20-0) [tvrdog pogona"](#page-20-0).
- 10 Ponovno postavite [poklopac kućišta](#page-16-0).
- 11 Ponovno postavite [bateriju.](#page-14-0)

## Skidanje stražnjeg pokrova zaslona

UPOZORENJE: Prije rada na unutrašnjosti računala pročitajte ∧ sigurnosne upute koje ste dobili s računalom i slijedite korake u [Prije](#page-9-0) [rada na unutrašnjosti računala.](#page-9-0) Nakon rada na računalu, slijedite upute u [Nakon rada unutar računala.](#page-12-0) Dodatne sigurnosne informacije potražite na početnoj stranici za sukladnost sa zakonskim odredbama na dell.com/regulatory\_compliance.

#### Predradnje

- 1 Uklonite [bateriju](#page-13-0).
- 2 Uklonite [poklopac kućišta.](#page-15-0)
- 3 Slijedite postupak od koraka 1 do koraka 3 u ["Uklanjanje tvrdog pogona"](#page-17-0).
- 4 Uklonite [memorijske module.](#page-21-0)
- 5 Uklonite [karticu za bežičnu vezu.](#page-25-0)
- **6** Uklonite [tipkovnicu](#page-28-0).
- 7 Slijedite postupak od koraka 1 do koraka 8 u ["Uklanjanje oslonca za ruku](#page-32-0)".
- 8 Slijedite postupak od koraka 1 do koraka 5 u "[Uklanjanje matične ploče"](#page-52-0).
- 9 Uklonite [okvir zaslona.](#page-72-0)
- 10 Uklonite [sklop zaslona.](#page-66-0)
- 11 Uklonite [ploču zaslona.](#page-75-0)
- 12 Uklonite [šarke zaslona.](#page-80-0)

#### Postupak

Nakon uklanjanja svih dijelova u predradnjama, ostaje stražnji poklopac zaslona.

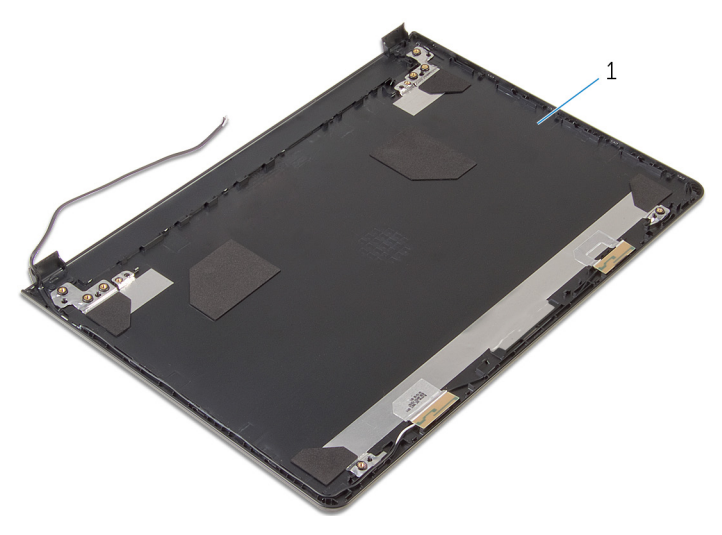

stražnji pokrov zaslona

## Ponovno postavljanje stražnjeg pokrova zaslona

∧ UPOZORENJE: Prije rada na unutrašnjosti računala pročitajte sigurnosne upute koje ste dobili s računalom i slijedite korake u [Prije](#page-9-0) [rada na unutrašnjosti računala.](#page-9-0) Nakon rada na računalu, slijedite upute u [Nakon rada unutar računala.](#page-12-0) Dodatne sigurnosne informacije potražite na početnoj stranici za sukladnost sa zakonskim odredbama na dell.com/regulatory\_compliance.

#### Postupak

Postavite stražnji poklopac zaslona na čistu i ravnu površinu.

- 1 Ponovno postavite [šarke zaslona.](#page-82-0)
- 2 Ponovno postavite [okvir zaslona](#page-74-0).
- 3 Ponovno postavite [ploču zaslona.](#page-78-0)
- 4 Ponovno postavite [sklop zaslona](#page-71-0).
- 5 Slijedite postupak od koraka 4 do koraka 8 u "Ponovno postavljanje [matične ploče"](#page-55-0).
- 6 Slijedite postupak od koraka 4 do koraka 11 u "Ponovno postavljanje [oslonca za ruku"](#page-37-0).
- 7 Ponovno postavite [tipkovnicu.](#page-31-0)
- 8 Ponovno postavite [karticu za bežičnu vezu](#page-27-0).
- 9 Ponovno postavite [memorijske module](#page-23-0).
- 10 Slijedite postupak od koraka 4 do koraka 6 u ["Ponovno postavljanje](#page-20-0) [tvrdog pogona"](#page-20-0).
- 11 Ponovno postavite [poklopac kućišta](#page-16-0).
- 12 Ponovno postavite [bateriju.](#page-14-0)

# Uklanjanje kamere

UPOZORENJE: Prije rada na unutrašnjosti računala pročitajte sigurnosne upute koje ste dobili s računalom i slijedite korake u [Prije](#page-9-0) [rada na unutrašnjosti računala.](#page-9-0) Nakon rada na računalu, slijedite upute u [Nakon rada unutar računala.](#page-12-0) Dodatne sigurnosne informacije potražite na početnoj stranici za sukladnost sa zakonskim odredbama na dell.com/regulatory\_compliance.

#### Predradnje

- 1 Uklonite [bateriju](#page-13-0).
- 2 Uklonite [poklopac kućišta.](#page-15-0)
- 3 Slijedite postupak od koraka 1 do koraka 3 u ["Uklanjanje tvrdog pogona"](#page-17-0).
- 4 Uklonite [memorijske module.](#page-21-0)
- 5 Uklonite [karticu za bežičnu vezu.](#page-25-0)
- **6** Uklonite [tipkovnicu](#page-28-0).
- 7 Slijedite postupak od koraka 1 do koraka 8 u ["Uklanjanje oslonca za ruku](#page-32-0)".
- 8 Slijedite postupak od koraka 1 do koraka 5 u "[Uklanjanje matične ploče"](#page-52-0).
- 9 Uklonite [sklop zaslona.](#page-66-0)
- 10 Uklonite [okvir zaslona.](#page-72-0)

#### Postupak

1 Zapamtite lokaciju kamere i korištenjem plastičnog šila pažljivo izdignite kameru iz stražnjeg poklopca.

Odspojite kabel kamere iz kamere i uklonite kameru iz stražnjeg poklopca zaslona.

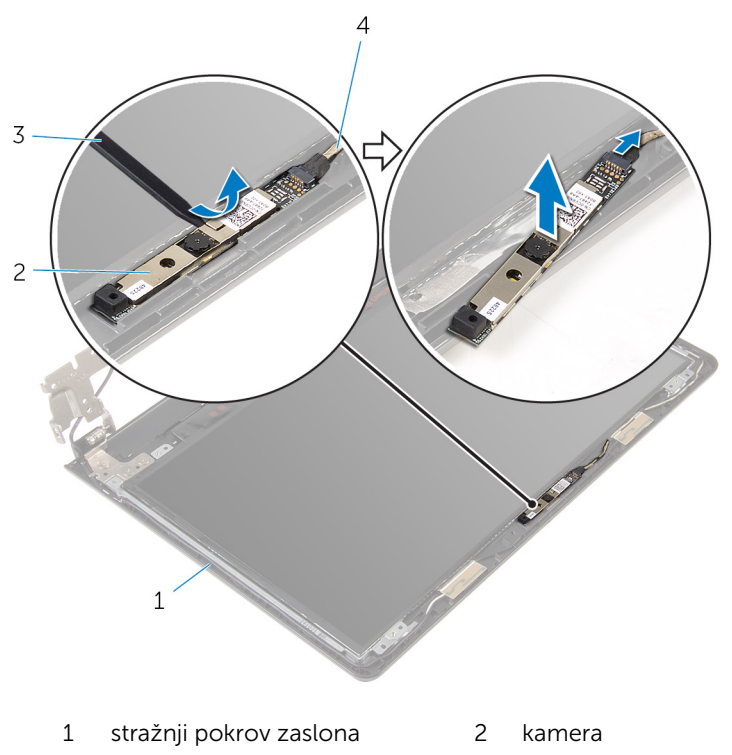

plastično šilo 4 kabel kamere

## Ponovno postavljanje kamere

UPOZORENJE: Prije rada na unutrašnjosti računala pročitajte sigurnosne upute koje ste dobili s računalom i slijedite korake u [Prije](#page-9-0) [rada na unutrašnjosti računala.](#page-9-0) Nakon rada na računalu, slijedite upute u [Nakon rada unutar računala.](#page-12-0) Dodatne sigurnosne informacije potražite na početnoj stranici za sukladnost sa zakonskim odredbama na dell.com/regulatory\_compliance.

#### Postupak

- 1 Priključite kabel kamere na kameru.
- 2 Zalijepite kameru na stražnji poklopac zaslona.

- 1 Ponovno postavite [okvir zaslona](#page-74-0).
- 2 Ponovno postavite [sklop zaslona](#page-71-0).
- 3 Slijedite postupak od koraka 4 do koraka 8 u "Ponovno postavljanje [matične ploče"](#page-55-0).
- 4 Slijedite postupak od koraka 4 do koraka 11 u "Ponovno postavljanje [oslonca za ruku"](#page-37-0).
- 5 Ponovno postavite [tipkovnicu.](#page-31-0)
- 6 Ponovno postavite [karticu za bežičnu vezu](#page-27-0).
- 7 Ponovno postavite [memorijske module](#page-23-0).
- 8 Slijedite postupak od koraka 4 do koraka 6 u ["Ponovno postavljanje](#page-20-0) [tvrdog pogona"](#page-20-0).
- 9 Ponovno postavite [poklopac kućišta](#page-16-0).
- 10 Ponovno postavite [bateriju.](#page-14-0)

## <span id="page-89-0"></span>Uklanjanje priključka adaptera za napajanje

UPOZORENJE: Prije rada na unutrašnjosti računala pročitajte ∧ sigurnosne upute koje ste dobili s računalom i slijedite korake u [Prije](#page-9-0) [rada na unutrašnjosti računala.](#page-9-0) Nakon rada na računalu, slijedite upute u [Nakon rada unutar računala.](#page-12-0) Dodatne sigurnosne informacije potražite na početnoj stranici za sukladnost sa zakonskim odredbama na dell.com/regulatory\_compliance.

#### Predradnje

- 1 Uklonite [bateriju](#page-13-0).
- 2 Uklonite [poklopac kućišta.](#page-15-0)
- 3 Slijedite postupak od koraka 1 do koraka 3 u ["Uklanjanje tvrdog pogona"](#page-17-0).
- 4 Uklonite [memorijske module.](#page-21-0)
- 5 Uklonite [karticu za bežičnu vezu.](#page-25-0)
- **6** Uklonite [tipkovnicu](#page-28-0).
- 7 Slijedite postupak od koraka 1 do koraka 8 u ["Uklanjanje oslonca za ruku](#page-32-0)".
- 8 Slijedite postupak od koraka 1 do koraka 5 u "[Uklanjanje matične ploče"](#page-52-0).
- 9 Uklonite [sklop zaslona.](#page-66-0)

#### Postupak

- 1 Zapamtite kuda je proveden kabel adaptera za napajanje i uklonite kabel iz vodilica na kućištu računala.
- 2 Uklonite vijak kojim je priključak adaptera za napajanje pričvršćen za kućište računala.

3 Podignite ulaz adaptera za napajanje s isključenim kabelom iz kućišta računala.

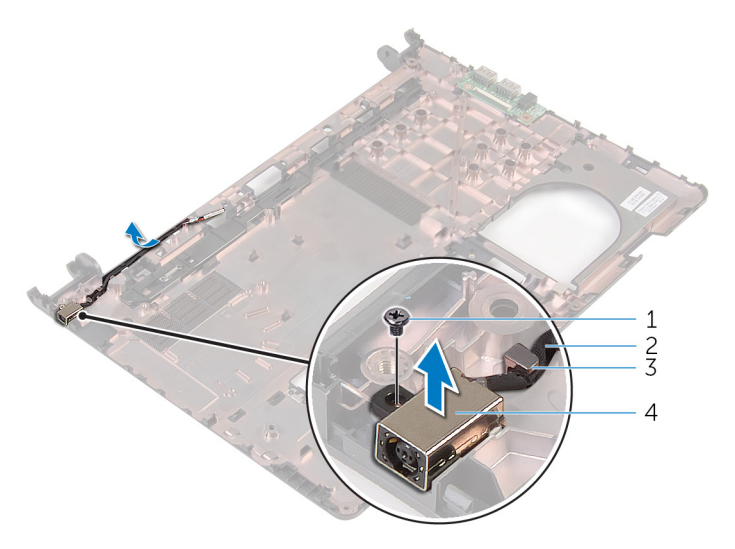

- 
- 
- 1 vijak 2 kabel priključka adaptera za napajanje
- 3 vodilica 4 priključak adaptera za napajanje

### <span id="page-91-0"></span>Ponovno postavljanje priključka adaptera za napajanje

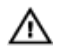

UPOZORENJE: Prije rada na unutrašnjosti računala pročitajte sigurnosne upute koje ste dobili s računalom i slijedite korake u [Prije](#page-9-0) [rada na unutrašnjosti računala.](#page-9-0) Nakon rada na računalu, slijedite upute u [Nakon rada unutar računala.](#page-12-0) Dodatne sigurnosne informacije potražite na početnoj stranici za sukladnost sa zakonskim odredbama na dell.com/regulatory\_compliance.

#### Postupak

- 1 Postavite priključak adaptera za napajanje u utor na kućištu računala.
- 2 Ponovno postavite vijak koji pričvršćuje priključak adaptera za napajanje na kućište računala.
- 3 Provucite kabel priključak adaptera za napajanje kroz vodilice na kućištu računala.

- 1 Ponovno postavite [sklop zaslona](#page-71-0).
- 2 Slijedite postupak od koraka 4 do koraka 8 u "Ponovno postavljanje [matične ploče"](#page-55-0).
- 3 Slijedite postupak od koraka 4 do koraka 11 u "Ponovno postavljanje [oslonca za ruku"](#page-37-0).
- 4 Ponovno postavite [tipkovnicu.](#page-31-0)
- 5 Ponovno postavite [karticu za bežičnu vezu](#page-27-0).
- 6 Ponovno postavite [memorijske module](#page-23-0).
- 7 Slijedite postupak od koraka 4 do koraka 6 u ["Ponovno postavljanje](#page-20-0) [tvrdog pogona"](#page-20-0).
- 8 Ponovno postavite [poklopac kućišta](#page-16-0).
- 9 Ponovno postavite [bateriju.](#page-14-0)

# Uklanjanje kućišta računala

UPOZORENJE: Prije rada na unutrašnjosti računala pročitajte sigurnosne upute koje ste dobili s računalom i slijedite korake u [Prije](#page-9-0) [rada na unutrašnjosti računala.](#page-9-0) Nakon rada na računalu, slijedite upute u [Nakon rada unutar računala.](#page-12-0) Dodatne sigurnosne informacije potražite na početnoj stranici za sukladnost sa zakonskim odredbama na dell.com/regulatory\_compliance.

#### Predradnje

- 1 Uklonite [bateriju](#page-13-0).
- 2 Uklonite [poklopac kućišta.](#page-15-0)
- 3 Slijedite postupak od koraka 1 do koraka 3 u ["Uklanjanje tvrdog pogona"](#page-17-0).
- 4 Uklonite [memorijske module.](#page-21-0)
- 5 Uklonite [karticu za bežičnu vezu.](#page-25-0)
- **6** Uklonite [tipkovnicu](#page-28-0).
- 7 Slijedite postupak od koraka 1 do koraka 8 u ["Uklanjanje oslonca za ruku](#page-32-0)".
- 8 Slijedite postupak od koraka 1 do koraka 6 u ["Uklanjanje matične ploče"](#page-52-0).
- 9 Slijedite postupak od koraka 1 do koraka 3 u ["Uklanjanje sklopa hladila](#page-60-0)".
- 10 Slijedite postupak od koraka 1 do koraka 3 u ["Uklanjanje I/O ploče"](#page-49-0).
- 11 Uklonite [sklop zaslona.](#page-66-0)
- 12 Slijedite postupak od koraka 1 do koraka 3 u ["Uklanjanje priključka za](#page-89-0) [adapter napajanja](#page-89-0)".

#### Postupak

Nakon uklanjanja svih dijelova u predradnjama, ostaje kućišta računala.

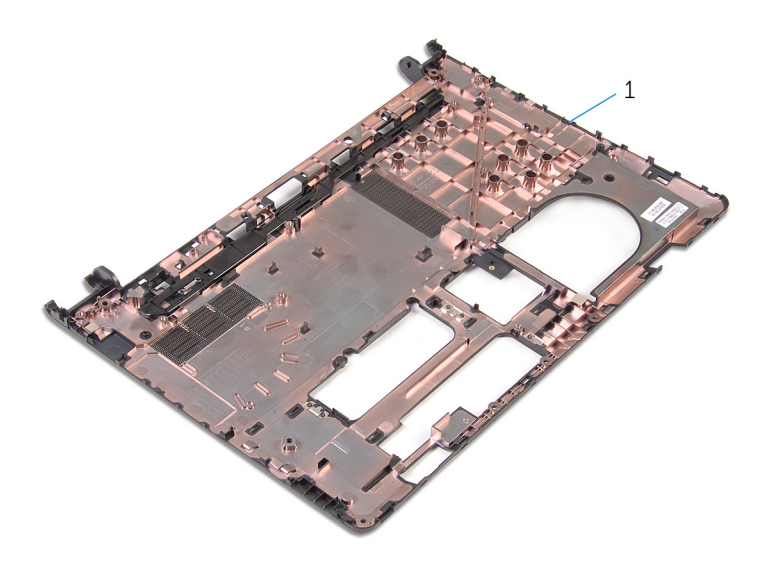

kućište računala

# Zamjena kućišta računala

UPOZORENJE: Prije rada na unutrašnjosti računala pročitajte sigurnosne upute koje ste dobili s računalom i slijedite korake u [Prije](#page-9-0) [rada na unutrašnjosti računala.](#page-9-0) Nakon rada na računalu, slijedite upute u [Nakon rada unutar računala.](#page-12-0) Dodatne sigurnosne informacije potražite na početnoj stranici za sukladnost sa zakonskim odredbama na dell.com/regulatory\_compliance.

#### Postupak

Postavite kućište računala na čistu i ravnu površinu.

- 1 Slijedite postupak od koraka 1 do koraka 3 u "Ponovno postavljanje [priključka za adapter napajanja](#page-91-0)".
- 2 Ponovno postavite [sklop zaslona](#page-71-0).
- 3 Slijedite postupak od koraka 1 do koraka 3 u "Ponovno postavljanje I/O [ploče](#page-51-0)".
- 4 Slijedite postupak od koraka 2 do koraka 4 u ["Ponovno postavljanje](#page-62-0) [sklopa hladila](#page-62-0)".
- 5 Slijedite postupak od koraka 4 do koraka 8 u "Ponovno postavljanje [matične ploče"](#page-55-0).
- 6 Slijedite postupak od koraka 4 do koraka 11 u "Ponovno postavljanje [oslonca za ruku"](#page-37-0).
- 7 Ponovno postavite [tipkovnicu.](#page-31-0)
- 8 Ponovno postavite [karticu za bežičnu vezu](#page-27-0).
- 9 Ponovno postavite [memorijske module](#page-23-0).
- 10 Slijedite postupak od koraka 4 do koraka 6 u ["Ponovno postavljanje](#page-20-0) [tvrdog pogona"](#page-20-0).
- 11 Ponovno postavite [poklopac kućišta](#page-16-0).
- 12 Ponovno postavite [bateriju.](#page-14-0)

## Ažuriranje BIOS-a Flash postupkom

Možda budete trebali ažurirati BIOS kada je ažuriranje dostupno ili nakon zamijene matične ploče. za ažuriranje BIOS-a:

- 1 Ukliučite računalo.
- 2 Idite na dell.com/support.
- 3 Kliknite na Podrška proizvodu, upišite servisnu oznaku prijenosnog računala i kliknite na Pošalji.

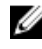

NAPOMENA: Ako nemate servisnu oznaku, koristite funkciju automatskog otkrivanja ili ručno pretražite za svoj model računala.

- 4 Kliknite na Upravljački programi i preuzimanja.
- 5 Pomaknite se prema dolje ili pokaži mi dostupne upravljačke programe za ... i odaberite BIOS iz padajućeg popisa Kategorija.

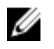

NAPOMENA: U padajućem popisu Promjeni OS, odaberite operacijski sustav koji je instaliran na vašem računalu.

- 6 Proširite BIOS za prikaz dostupnih datoteka BIOS-a.
- 7 Kliknite na **Preuzmi datoteku** za preuzimanje najnovije verzije BIOS-a za vaše računalo.
- 8 Spremite datoteku po završetku preuzimanja, navigirajte u mapu gdje ste spremili BIOS datoteku za ažuriranje.
- 9 Dva puta kliknite ikonu datoteke za ažuriranje BIOS-a i slijedite upute na zaslonu.

## Dobivanje pomoći i kontaktiranje tvrtke Dell

#### Izvori za samopomoć

Informacije i pomoć o Dell proizvodima i uslugama korištenjem ovih mrežnih izvora za samopomoć:

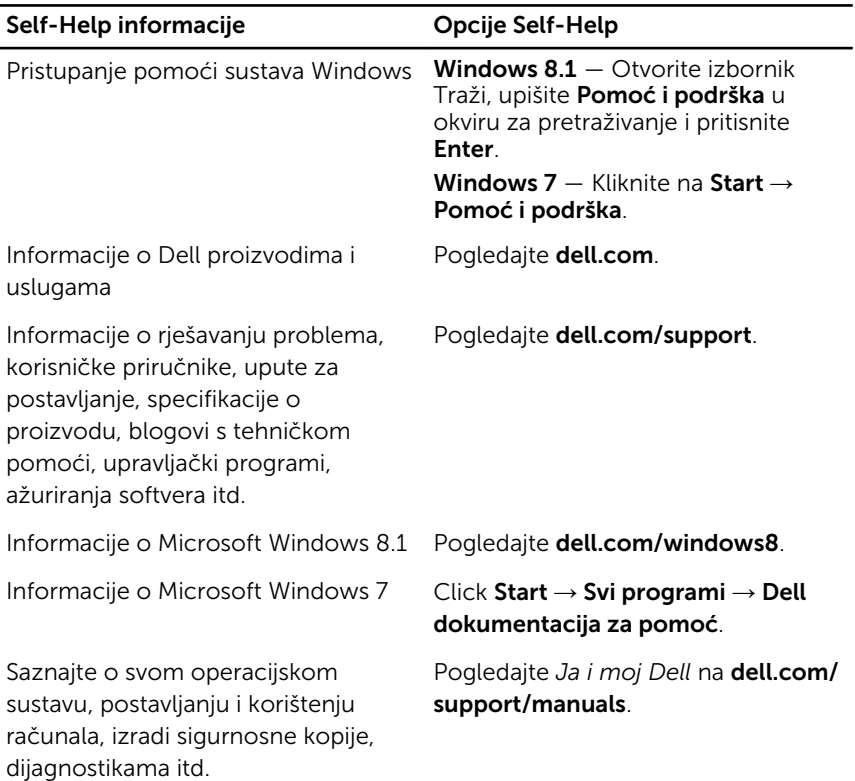

#### Kontaktiranje tvrtke Dell

Za kontaktiranje tvrtke Dell radi prodaje, tehničke podrške ili problema s korisničkom uslugom, pogledajte dell.com/contactdell.

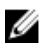

NAPOMENA: Dostupnost ovisi o državi i proizvodu, tako da neke usluge možda neće biti dostupne u vašoj zemlji.

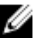

NAPOMENA: Ako nemate aktivnu vezu s internetom, podatke za kontakt možete naći na računu kojeg ste dobili prilikom kupnje proizvoda, otpremnici, računu ili katalogu proizvoda tvrtke Dell.